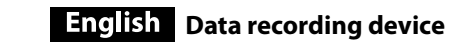

### Read this first

ˎˎ For details on the operating instructions, refer to "Operating Instructions.pdf " in this unit.<br>• See illustration  $\blacktriangle$  for the connection method.  $\bullet$  When using this unit with audio-visual equipment, also refer to the operating instructions of the audio-visual equipment.

#### **[HD-E model] This unit is initialized in NTFS format.**

ˎˎ **To use this unit with audio-visual equipment or with a computer in combination with audio-visual equipment, initialize this unit beforehand with your audio-visual equipment or with the supplied "FAT32 Formatter" software on a computer.** ˎˎ **To use this unit with a PS3™ (PlayStation® 3) system, initialize this unit beforehand with the supplied "FAT32 Formatter" software on a computer. (For details, refer to the operating instructions of your PS3™** 

#### **system.) [HD-EU model ( "AV Link" model)] This unit is initialized in FAT32 format.**

ˎˎ **To save files on this unit, file size cannot exceed 4 GB.** ˎˎ **To use this unit with a PS3™ (PlayStation® 3) system, refer to the** 

- ("AV Link" model (HD-E $\square\square$ U) only) \* Procedure may differ by model.
- **1 Connect the AC adapter and the power cord (mains lead) to the DC IN jack of your camcorder and the wall outlet (wall socket).**
- **2 Connect the supplied USB cable to this unit. 3 Connect the USB cable connected to this unit to the**
- **supplied USB adapter cable . 4 Connect the USB adapter cable to the**  $\psi$  **(USB) jack of your**
- **camcorder.** When the [Create a new Image Database File.] screen appears, touch [YES].
- **5 Touch [Copy.] on the camcorder screen.** Movies and photos in the internal recording media of the camcorder that have not yet been saved on this unit can be saved.  $\bullet$  This screen will appear only when there are newly recorded images
- **6** After the operation is completed, touch ox on the **camcorder screen.** For more details, please refer to the operating instructions of your camcorder.

ˎˎ Software is preloaded in this unit.  $\bullet$  This software is for Windows users.

**operating instructions of your PS3™ system for contents.** ˎˎ **To record from audio-visual equipment to this unit, you may need to initialize or register this unit with your audio-visual equipment. Doing so will reformat the unit into the audio-visual equipment's format so you**  may not be able to use this unit with a computer or other audio-visua **equipment.**

This unit is a precision instrument. Saved data may be lost due to sudden failure. As a precaution against possible failure, periodically save the data in this unit elsewhere. Sony will not repair, restore or replicate recorded contents under any circumstance Furthermore, Sony shall not be responsible for any damage to or loss of recorded data for any cause.  $\bullet$  Note the following when using other USB devices while connecting this unit to

**Caution Initializing or registering this unit will delete ALL data stored on it.** 

- equipment. ˋ The transfer speed of this unit may become slower. - You may be unable to use this unit if it is connected to equipment via a USB hub. If this happens, reconnect this unit directly to the USB port of the
- equipment. ˎˎ Do not connect a wrong USB cable to this unit, which may damage the socket. ˎˎ Do not remove this unit from the equipment while writing, reading or deleting
- data. Doing so may damage the data. • If this unit is still connected to the computer in the following situations, the computer may not operate correctly.
- ˋ When you start or restart the computer.  $\sim$  When the computer enters sleep or hibernation, or returns from either. Disconnect this unit from the computer before doing these operations.
- ˎˎ Our product warranty is limited only to the External Hard Drive itself, when used normally in accordance with these operating instructions and with the accessories that were included with this unit in the specified or recommended system environment. Services provided by the Company, such as user support, are also

#### Using External Hard Drive with a Handycam® camcorder (DIRECT COPY)

### Software

ˎˎ You need administrative privileges to install the software.

### Notes on Use

- ˎˎ Handycam is a registered trademark of Sony Corporation. ˎˎ PlayStation is a registered trademark of Sony Computer Entertainment Inc.
- PS3 is a trademark of Sony Computer Entertainment Inc. ˎˎ Microsoft, Windows, and Windows Vista are either registered trademarks or trademarks of the United States Microsoft Corporation in the United States and/
- or other countries. ˎˎ Mac OS is a registered trademark of Apple Inc. in the U.S. and other countries. All other system names and product names mentioned in these operating instructions are the trademarks or registered trademarks of their respective
- development companies. These operating instructions do not show the marks  $^{\text{TM}}$  and  $^{\text{TM}}$

- **Operating environment**<br>Operating temperature 5 °C to 40 °C Operating temperature 5 °C to 40 °C Operating humidity 8 % to 90 % Storage temperature -20 °C to +60 °C Storage humidity 8 % to 90 % **Compatible OS** Windows 7 (32 bit/64 bit), Windows Vista (32 bit/64bit), Windows XP (32 bit) Mac OS X ver.10.4 or later **USB interface** USB 3.0 (compatible with USB 2.0) **Power** DC 5 V USB Bus Power **Power consumption** Max. 4.5 W **File system (factory default)**  $HD-E\square\square$  model: NTFS HD-EU model ("AV Link" model): FAT32
- **Dimensions (Approx.)**  $80 \text{ mm} \times 16 \text{ mm} \times 126 \text{ mm}$  (3 1/6 in.  $\times$  2/3 in.  $\times$  5 in.)  $(W \times H \times D)$ , without protrusions **Mass (Approx.)**

#### subject to these restrictions. **Handling this unit**

- This unit does not have dust-proof, splash-proof or water-proof specifications. ˎˎ Do not use or store this unit in the following locations. Doing so may cause this unit to malfunction.
- Somewhere extremely hot, cold or humid Never leave this unit exposed to high temperature, such as in direct sunlight, near a heater, or inside a closed car in summer. Doing so may cause this unit to
- malfunction or become deformed. - Locations at low pressure (3,000 m or more above sea-level or 0.5 atmospheres
- or less) ˋ Where there is a strong magnetic field or radiation - Locations subject to vibration or loud noise, or on an unstable surface
- In a badly ventilated place  $-$  In a dusty or humid place

illées, reportez-vous au fichier « Operating Instructions pdf » dans cet appareil.  $\bullet$  Reportez-vous à l'illustration  $\blacktriangle$  pour le raccordement. • Si vous utilisez cet appareil avec un appareil audiovisuel, reportez-vous aussi au mode d'emploi de l'appareil audiovisuel.

### **B** Utilisation d'un disque dur externe avec un caméscope Handycam®

#### **High temperature of this unit**

While using this unit, the main body of this unit becomes hot. This is not a malfunction. Depending on the operating status, their temperature may rise to  $40^{\circ}$ C or higher. Touching them for a long time in this condition temperature burn.

#### **Supplied software**

ˎˎ If you create a password protected area with password protection software, this unit cannot be used with equipment other than the computer.  $\bullet$  The effect of the speed-up software differs according to conditions (size or number of files transferred, computer specifications, etc.).

### Disconnecting this Unit from the

Computer

In this section, we describe the procedure for disconnecting this unit from the computer while the computer is switched on. **Windows users**

- appareil est raccordé à un autre appareil.
- La vitesse de transfert de cet appareil peut être ralentie.<br>— Vous ne pourrez peut-être pas utiliser cet appareil s'il est raccordé à un autre appareil par un concentrateur USB. Le cas échéant, raccordez cet appareil directement au port USB de l'autre appareil
- ˎˎ Ne raccordez pas cet appareil avec un câble USB inadéquat, car la prise pourrait être endommagée.  $\bullet$  Ne débranchez pas cet appareil de l'autre appareil pendant l'inscription, la lecture ou la suppression de données. Ceci pourrait altérer les données.
- ˎˎ Si cet appareil est encore raccordé à l'ordinateur dans les situations suivantes, l'ordinateur risque de ne pas fonctionner correctement. Lorsque vous démarrez ou redémarrez l'ordinateur. ˋ Lorsque l'ordinateur se met en veille ou en hibernation, ou revient de l'une ou
- l'autre. Débranchez cet appareil de l'ordinateur avant d'effectuer ces opérations.  $\bullet$  La couverture de garantie de ce produit se limite au disque dur externe lui-même lors d'une utilisation normale respectant les directives du présent mode d'emploi avec les accessoires inclus avec cet appareil et avec un des systèmes d'exploitation mentionnés ou recommandés. Les services offerts par la société, par exemple l'assistance à l'utilisateur, sont également limités par ces cond

- **1 Click (Windows 7/Windows Vista) or (Windows XP) in the notification area at the bottom right of the screen.** The devices currently connected to the computer appear on the screen.
- **2 Click on this unit.**
- 
- **3 Wait until the message "Safe to Remove Hardware" appears, and click [OK].** If using Windows 7/Windows XP, you do not need to click [OK].
- **4 Disconnect the USB cable from the computer.**
- **Mac OS users**
- 
- **1 Drag and drop this unit's icon on the desktop into [Trash]. 2 Disconnect the USB cable from the computer.**

#### Trademarks

 $\bullet$  Cet appareil n'est pas étanche à la poussière, aux éclaboussures d'eau ou à l'eau. ˎˎ N'utilisez pas et ne rangez pas cet appareil aux endroits suivants. Sinon, cet appareil ne fonctionnera pas correctement. ˋ Endroit extrêmement chaud, froid ou humide

 $\,$  Endroit exposé à un champ magnétique ou des radiations puissantes Endroit soumis à des vibrations ou des parasites, où sur une surface instable

ˋ Endroit mal ventilé - Endroit poussiéreux ou humide

### Specifications

créez une zone protégée par mot de passe avec un logiciel de protection par mot de passe, cet appareil ne pourra pas être utilisé avec un autre appareil si ce n'est l'ordinateur. ˎˎ L'effet du logiciel d'accélération varie selon les conditions (taille ou nombre de érés, caractéristiques de l'ordinateur, etc.). Débranchement de cet appareil de

220 g (7.8 oz)

### **HD-E Series HD-E Séries**

**Operating Instructions Mode d'emploi Manual de instrucciones Bedienungsanleitung Gebruiksaanwijzing Istruzioni per l'uso Manual de instruções Bruksanvisning Betjeningsvejledning Käyttöohjeet Kullanma kılavuzu Instrukcja obsługi**

> n est une marque déposée de Sony Corporation PlayStation est une marque déposée de Sony Computer Entertainment Inc. PS3 est une marque commerciale de Sony Computer Entertainment Inc. ● Microsoft, Windows et Windows Vista sont soit des marques déposées soit des marques commerciales de Microsoft Corporation aux États-Unis et/ou dans

ˎˎ Mac OS est une marque déposée de Apple Inc. aux États-Unis et dans d'autres pays. Tous les autres noms de systèmes et de produits mentionnés dans ce mode d'emplo sont des marques commerciales ou des marques déposées de leurs sociétés<br>respectives. Les marques ™ et ® ne sont pas mentionnées dans ce mode d'emploi.<br>—

### **SONY**

### **External Hard Drive Disque dur externe**

© 2011 Sony Corporation Printed in Taiwan

http://www.sony.net/

4-417-750-**11** (1)

- Design and specifications are subject to change without notice. Support Website
- 
- 
- For more details on this unit, visit the following support site. http://www.sony.net/hdd/
- **Enregistreur de données**

### À lire en priorité

**Système de fichier (par défaut)**  odèle HD-E□□: NTFS

 $(\text{L}\times\text{H}\times\text{P},$  sans les saillies) **Poids (Environ)** 220 g (7,8 oz)

#### **[Modèle HD-E] Cet appareil est initialisé au format NTFS.**

- ˎˎ **Si vous utilisez cet appareil avec un appareil audiovisuel ou avec un ordinateur raccordé à un appareil audiovisuel, initialisez-le d'abord avec votre appareil audiovisuel ou avec le logiciel fourni « FAT32 Formatter » sur l'ordinateur.**
- Pour utiliser cet appareil avec un système PS3<sup>™</sup> (PlayStation® 3), **initialisez-le d'abord avec le logiciel fourni « FAT32 Formatter » sur un ordinateur. (Pour le détail, reportez-vous au mode d'emploi de votre système PS3™.)**
- **[Modèle HD-EU (modèle « AV Link » seulement)] Cet appareil est initialisé au format FAT32.**

en un ordenador. (Con respecto a los detalles, consulte el manual de<br>instrucciones de su sistema PS3™.)<br>[Modelo HD-E□□U (modelo con "AV Link")]<br>Esta unidad está inicializada en formato FAT32. ˎˎ **Para almacenar archivos en esta unidad, el tamaño de archivo no deberá** 

(Modelo con "AV Link"  $(HD-E\square\square U)$  solamente)

- ˎˎ **Pour pouvoir sauvegarder des fichiers sur cet appareil, leur taille ne doit pas dépasser 4 Go.**  Pour utiliser cet appareil avec un système PS3<sup>™</sup> (PlayStation® 3),
- **reportez-vous pour le détail au mode d'emploi de votre système PS3™.**  ˎˎ **Pour enregistrer sur cet appareil depuis un appareil audiovisuel, vous devez initialiser ou consigner cet appareil avec votre appareil audiovisuel. Ainsi cet appareil sera reformaté au format de l'appareil audiovisuel et pourra être utilisé avec un ordinateur ou un autre**
- **appareil audiovisuel. Attention L'initialisation ou la consignation de cet appareil supprime TOUTES les**

to puede diferir con el model **1 Conecte el adaptador de ca y el cable de alimentación a la toma DC IN de su videocámara y a una toma de la red. 2 Conecte el cable USB suministrado a esta unidad. 3 Conecte el cable USB conectado a esta unidad al cable al** 

**cable adaptador de USB suministrado. 4** Conecte el cable adaptador de USB a la toma  $\dot{\psi}$  (USB) de su

se hayan almacenado todavía en esta unidad podrán almacenarse. ˎˎ Esta pantalla solamente aparecerá cuando haya imágenes nuevamente **6** Después de haber completado la operación, toque ok de

**données enregistrées dessus.** 

- (COPIE DIRECTE) (Modèle « AV Link » (HD-E $\square\square$ U) seulement)
- La marche à suivre peut être différente selon le modèle **1 Raccordez l'adaptateur secteur et le cordon d'alimentation**
- **à la prise DC IN de votre caméscope et à la prise murale. 2 Raccordez le câble USB fourni à cet appareil.**
- **3 Raccordez le câble USB raccordé à cet appareil au câble d'adaptation USB fourni.**
- **4 Raccordez le câble d'adaptation USB à la prise**  $\dot{\mathbf{\psi}}$  **(USB) de votre caméscope.**  Lorsque l'écran [Créer nouv.fichier ds base données d'images.] apparaît, touchez
- [OUI]. **5 Touchez [Copier.] sur l'écran du caméscope.**
- Les films et photos dans le support d'enregistrement interne du caméscope n'ayant pas encore été sauvegardés sur cet appareil peuvent être sauvegardés. • Cet écran n'apparaît que si de nouvelles images ont été enreg **6** Lorsque l'opération est terminée, touchez ok sur l'écran
- **du caméscope.**  Pour de plus amples informations, veuillez vous référer au mode d'emploi de votre caméscope.

### Logiciel

ˎˎ Le logiciel est préinstallé sur cet appareil. ˎˎ Ce logiciel est destiné aux utilisateurs de Windows seulement. ˎˎ Vous devez avoir les privilèges administratifs pour installer le logiciel.

Remarques sur l'emploi Cet appareil est un instrument de précision. Les données sauvegardées peuvent être perdues à la suite d'une panne. Pour vous protéger contre toute panne, sauvegardez gulièrement les données de cet appareil sur un autre support. Sony ne peut en aucun cas réparer, restaurer les données enregistrées ou en restituer des copies. De plus, Sony décline toute responsabilité quant aux dommages ou pertes des données enregistrées, quelle qu'en soit la cause. ˎˎ Notez les points suivants si d'autres dispositifs USB sont utilisés lorsque cet

> En esta sección se describe el procedimiento para desconectar esta unidad del ordenador, mientras éste se encuentre encendi-

Externa de funcionamiento 5 °C a 40 °C<br>Temperatura de funcionamiento 6 % a 90 % Humedad de funcionamiento 8 % a 90 % Temperatura de almacenamiento -20 °C a +60 °C

Modèle HD-E□□U (modèle « AV Link »): FAT32 80 mm  $\times$  16 mm  $\times$  126 mm (3 1/6 po.  $\times$  2/3 po.  $\times$  5 po.)

> **Dimensiones (Aprox.)**   $80$  mm  $\times$  16 mm  $\times$  126 mm  $(An \times Al \times Prf, sin salientes)$ **Peso (Aprox.)**  $220g$

#### **Manipulation de cet appareil**

ˎˎ **Zur Verwendung dieses Geräts mit audio-visuellen Geräten oder mit einem Computer in Kombination mit audio-visuellen Geräten initialisieren Sie das Gerät vorher mit Ihrem audio-visuellen Gerät oder**  mit der mitgelieferten Software "FAT32 Formatter" auf einem Compute<br>● Zur Verwendung dieses Geräts mit einem PS3™ (PlayStation® 3)-System

Ne laissez jamais cet appareil exposé à une température élevée, comme en plein soleil, près d'un appareil de chauffage ou à l'intérieur d'une voiture, toutes vitres closes. Sinon, il risque de ne plus fonctionner ou de se déformer. ˋ Endroit exposé à une basse pression (3 000 m ou plus au-dessus du niveau de la

mer, ou 0,5 atmosphère ou moins)

**Haute température de cet appareil** 

Lorsque vous utilisez cet appareil, son coffret devient chaud. Ceci est normal. Selon l'état de fonctionnement, sa température peut monter jusqu'à 40 °C, voire plus. Il est possible de se brûler si l'on touche trop longtemps le coffret dans cet état.

**Logiciel fourni** 

l'ordinateur

Cette section indique comment débrancher cet appareil de l'ordinateur lorsque

l'ordinateur est allumé.

**Utilisateurs de Windows** 

**1 Cliquez sur (Windows 7/Windows Vista) ou** 

Dieses Gerät ist ein Präzisionsgerät. Gespeicherte Daten können aufgrund<br>plötzlichen Ausfalls verloren gehen. Als Vorsichtsmaßregeln gegen möglichen<br>Ausfall sollten sie regelmäßig die Daten an anderer Stelle sichern. Sony keinen Umständen aufgenommene Inhalte reparieren, wiederherstellen oder replizieren. Desweiteren übernimmt Sony keine Haftung für für jegliche Schäden an oder Verluste von aufgenommenen Daten, egal aus welchem Grund.<br>● Beachten Sie, dass Folgendes bei Verwendung anderer USB-Geräte nicht zur Verfügung steht, wenn dieses Gerät an anderen Geräten angeschlossen wird. ˋ Die Übertragungsgeschwindigkeit dieses Geräts kann sinken.

 **(Windows XP) dans la zone de notification dans le coin** 

**inférieur droit de l'écran.** 

Les dispositifs actuellement raccordés à l'ordinateur apparaissent sur l'écran.

**2 Cliquez sur cet appareil.** 

ˎˎ Entfernen Sie dieses Gerät nicht vom anderen Gerät, während Sie Daten schreiben, lesen oder löschen. Dadurch können die Daten beschädigt werden. ˎˎ Wenn dieses Gerät in den folgenden Situationen immer noch am Computer angeschlossen ist, kann es sein, dass der Computer nicht richtig arbeitet. — Wenn Sie den Computer starten oder neu starten.<br>— Wenn der Computer auf Schlaf- oder Ruhemodus schaltet oder daraus

**3 Attendez que le message** « **Safe to Remove Hardware** »

**apparaisse, puis cliquez sur [OK].** 

Si vous utilisez Windows 7/Windows XP, il est inutile de cliquer sur [OK].

**4 Débranchez le câble USB de l'ordinateur.** 

**Utilisateurs de Mac OS** 

**1 Tirez l'icône de cet appareil sur le bureau et déposez-la dans** 

**la [Corbeille].** 

**2 Débranchez le câble USB de l'ordinateur.** 

**Example 1 de fonctionnement**<br>Fature de fonctionnement **1** 5 °C à 40 °C Température de fonctionnement 5 °C à 40 °C<br>Humidité de fonctionnement 8 % à 90 %

Marques commerciales

enen Systemumgebung verwendet wird. Die Dienst Herstellers wie die Unterstützung der Benutzer unterliegt ebenfalls diesen

lazu schlagen Sie bitte in der Bedienungsanleitung I

d'autres pays.

Oberflächen - Schlecht gelüftete Orte - Staubige oder feuchte Orte

Spécifications

Humidité de fonctionnement

Humidité de stockage

Température de stockage -20 °C à +60 °C

**Systèmes d'exploitation compatibles** 

# Windows 7 (32 bits/64 bits), Windows Vista (32 bits/64 bits), Windows XP (32 bits)

Mac OS X ver.10.4 ou ultérieur

**Interface USB** 

USB 3.0 (compatible avec USB 2.0)

**Alimentation** 

CC 5 V Alimentation par bus USB

**Consommation**  Max. 4,5 W

**Dimensions (Environ)** 

La conception et les spécifications sont susceptibles d'être modifiées sans préavis.

Site de Support

Pour plus de détails sur cet appareil, consultez le site de support suivant. **Dispositivo de grabación de datos**

http://www.sony.net/hdd/

Lea primero esto

Betriebstemperatur 5 °C bis 40 °C<br>Betriebsluftfeuchtigkeit 8 % bis 90 % Betriebsluftfeuchtigkeit 8 % bis 90 %

ˎˎ Con respecto a los detalles sobre las instrucciones de operación, consulte el "Operating Instructions.pdf" de esta unidad. ■ Con respecto al método de conexión, consulte la ilustración **A**.  $\bullet$  Cuando utilice esta unidad con un equipo audi de instrucciones del equipo audiovisual.

- Speichertemperatur -20 °C bis +60<br>Lagerungsluftfeuchtigkeit 8 % bis 90 %
- Lagerungsluftfeuchtigkeit 8 % bis 90 % **Kompatible Betriebssysteme**  Windows 7 (32 Bit/64 Bit), Windows Vista (32 Bit/64 Bit), Windows XP (32 Bit)
- Mac OS X Ver.10.4 oder höher
- **USB-Schnittstelle**  USB 3.0 (kompatibel mit USB 2.0)
- **Strom**  Gleichstrom 5 V USB Busstrom

- **Dateisystem (werkseitige Vorgabe)**<br>HD-E□-Modell: NTFS
- HD-E□□U-Modell ( "AV Link"-Modell): FAT32
- **Abmessungen (ca.)**  80 mm × 16 mm × 126 mm
- $(B \times H \times T$ , ohne Vorsprünge **Gewicht (ca.)**
- 220 g Änderungen bei Design und technischen Daten bleiben ohne vorherige

**[Modelo HD-E]**

zelheiten über dieses Gerät finden Sie auf der folgenden Support-Site. http://www.sony.net/hdd/

**Esta unidad está inicializada en formato NTFS.**  ˎˎ **Para utilizar esta unidad con un equipo audiovisual o con un ordenador en combinación con un equipo audiovisual, inicialícela antes con su equipo audiovisual o con el software suministrado "FAT32 Formatter" en**  Para utilizar esta unidad con un sistema PS3<sup>™</sup> (PlayStation® 3), **inicialícela antes con el software "FAT32 Formatter" suministrado** 

**un ordenador.** 

**sobrepasar 4 GB**

ˎˎ **Para utilizar esta unida con un sistema PS3™ (PlayStation® 3), consulte el manual de instrucciones de su sistema PS3™ para ver el contenido.**  ˎˎ **Para grabar en esta unidad desde un equipo audiovisual, tendrá que inicializar o registrar esta unidad con su equipo audiovisual. Al hacer**  esto la unidad se reformateará en el formato del equipo audiovisua **para que no pueda utilizarla con un ordenador ni con otro equipo** 

#### De externe harde schijf gebruiken met een Handycam® camcorder (DIRECT KOPIËREN) (uitsluitend "AV Link" model  $(HD-E\square \square U)$

edure kan verschillen per mode

**audiovisual. Precaución** 

**La inicialización o el registro de esta unidad borrará TODOS los datos** 

**almacenados en la misma.** 

#### Utilización del disco duro externo con una videocámara Handycam® (COPIA DIRECTA)

### Dit apparaat is een precisie-instrument.; Opgeslagen gegevens kunnen verloren<br>raken door een plotseling defect. Sla periodiek gegevens van dit apparaat ergens<br>anders op als voorzorgsmaatregel tegen een mogelijk defect. Son Daarnaast is Sony in geen geval verantwoordelijk voor verlies van, of schade aan

**videocámara.** 

toque [SÍ].

Cuando aparezca la ventana [Crear nuevo arch.base de datos de imágenes.], **5 Toque [Copiar.] de la pantalla de la videocámara.**  Las películas y fotos del soporte de grabación interno de la videocámara que no

grabadas.

**la pantalla de la videocámara.**  Para más detalles, consulte el manual de instrucciones de su videocámara.

 $\bullet$  El software ha sido cargado previamente en esta unidad.

● Este software es para usuarios de Windows.<br>● Para instalar este software necesitará privilegios de administrador.

Software

Notas sobre la utilización Esta unidad es un instrumento de precisión. Los datos almacenados pueden perderse

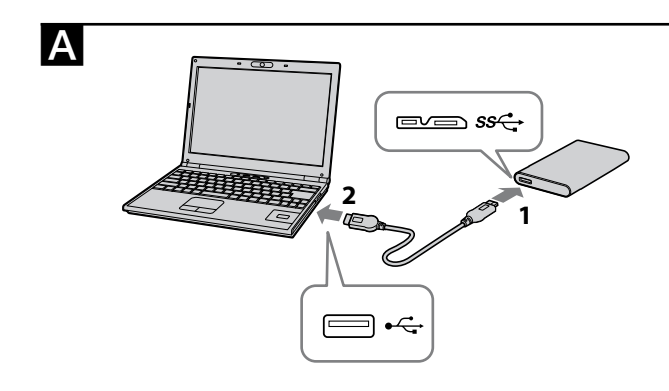

CE

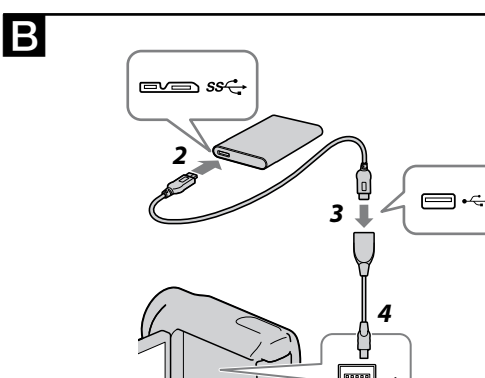

ˋ In een slecht geventileerde plaats - In een stoffige of vochtige plaats

por ninguna causa.

esta unidad al equipo.

- debido a un fallo repentino. Como precaución contra un posible fallo, almacene periódicamente los datos de esta unidad en otro lugar. Sony no reparará, restaurará, ni hará una copia del contenido grabado bajo ninguna circunst Además, Sony no se hará responsable por el daño ni la pérdida de los datos grabados
- ˎˎ Tenga en cuenta lo siguiente cuando utilice otros dispositivos USB cuando conecte ˋ La velocidad de transferencia de esta unidad puede reducirse.
- ˋ Es posible que no pueda utilizar esta unidad si está conectada al equipo a través de un concentrador USB. Cuando suceda esto, reconecte esta unidad directamente a un puerto USB del equipo.
- ˎˎ No conecte un cable USB erróneo a esta unidad, ya que podría dañar la toma. ˎˎ No desconecte esta unidad del equipo durante la escritura, la edición, o el borrado de datos. Si lo hiciese, podría dañar los datos. • Si esta unidad está todavía conectada al ordenador en las situaciones siguientes, es posible que el ordenador no funcione correctamente.
- ˋ Cuando inicie o reinicie el ordenador. ˋ Cuando el ordenador entre en el modo de suspensión o hibernación, o vuelva Desconecte esta unidad del ordenador antes de realizar estas operaciones. ˎˎ La garantía de nuestro producto está limitada únicamente al disco duro externo, cuando se utiliza con normalidad respetando las especificaciones de este manual
- de instrucciones y con los accesorios que se incluyen con esta unidad en el entorno de sistema especificado o recomendado. Los servicios que ofrece la compañía, como la asistencia para los usuarios, están igualmente sujetos a estas restricciones.

dycam is een gedeponeerd handelsmerk van Sony Corporation ˎˎ PlayStation is een gedeponeerd handelsmerk van Sony Computer Entertainment

de cualquiera de ellos.

Bewaarvochtigheid **Compatibele OS** 

**Afmetingen (ongeveer)**   $80 \text{ mm} \times 16 \text{ mm} \times 126 \text{ mm}$  $(\mathbf{B}\times\mathbf{H}\times\mathbf{D},$ zonder uitstekende delen)

**Manejo de esta unidad**

- En un lugar mal ventilado - En un lugar polvoriento o húmedo

"Operating Instructions.pdf " dell'unità.  $\bullet$  Vedere la figura  $\blacksquare$  per il metodo di collegamento.

ˎˎ Esta unidad no posee especificaciones a prueba de polvo, agua, ni salpicaduras. ˎˎ No utilice ni guarde esta unidad en los lugares siguientes. Si lo hiciese, podría provocar un mal funcionamiento de la unidad. ˋ Lugares extremadamente cálidos, fríos, o húmedos

ˎˎ **Per utilizzare questa unità con un sistema PS3™ (PlayStation® 3), inizializzare prima l'unità in un computer con il software "FAT32 Formatter" in dotazione. (Per informazioni dettagliate fa** 

- No deje nunca esta unidad expuesta a altas temperaturas, como a la luz solar directa, cerca de un aparato de calefacción, o el interior de un automóvil en verano. Si lo hiciese, podría provocar un mal funcionamiento o la deformación
- ˋ Lugares con baja presión (3.000 m sobre el nivel del mar o 0,5 atmósferas o
- menos) ˋ Donde haya un campo magnético intenso o radiación ˋ Lugares sometidos a vibración o ruido fuerte, o en una superficie inestable

de la unidad.

### **Alta temperatura de esta unidad**

Mientras utilice esta unidad, el cuerpo principal de la misma se calentará. Esto no significa mal funcionamiento. Dependiendo del estado de operación, la temperatura puede alcanzar 40 °C o más. Si la toca durante mucho tiempo en esta condición, puede sufrir una quemadura de baja temperatura.

**Software suministrado** 

È possibile salvare i filmati e le foto del supporto di registrazione interno della videocamera che non sono ancora stati salvati. ● Questa schermata viene visualizzata solo se vi sono nuove immagini registrate. **6** Al termine dell'operazione, toccare **CK** sullo schermo

ˎˎ Si crea un área protegida con contraseña con software de protección con contraseña, no podrá utilizar esta unidad con un equipo que no sea el ordenador. ˎˎ El efecto del software de aceleración diferirá de acuerdo con las condiciones (tamaño o número de archivos transferidos, especificaciones del ordenador, etc.).

### Desconexión de esta unidad del

ordenador

**Usuarios de Windows** 

**1 Haga clic en (Windows 7/Windows Vista) o (Windows XP) en el área de notificación de la parte inferior derecha de** 

**la pantalla.** 

En la pantalla aparecerán los dispositivos actualmente conectados al ordenador.

**2 Haga clic en esta unidad.** 

### **3 Espere hasta que aparezca el mensaje "Safe to Remove**

**Hardware", y haga clic en [OK].**  ws XP, no necesitará hacer clic en [OK]. **4 Desconecte el cable USB del ordenador.** 

**Usuarios de Mac OS** 

### **1 Arrastre y suelte el icono de esta unidad del escritorio en**

**[Papelera].** 

**2 Desconecte el cable USB del ordenador.**

Marcas comerciales y registradas

- ˎˎ Questa unità non è impermeabile alla polvere, agli spruzzi o all'acqua. ˎˎ Non utilizzare o riporre nei seguenti luoghi. In caso contrario l'unità potrebbe non funzionare correttamente.
- ˋ Luoghi estremamente caldi, freddi o umidi Non lasciare mai l'unità esposta a temperature elevate, ad esempio alla luce solare diretta, vicino a una fonte di calore o all'interno di un veicolo chiuso esposto al sole estivo. In caso contrario l'unità potrebbe non funzionare orrettamente o deformarsi.
- ˋ Luoghi con bassa pressione atmosferica (3.000 m o più sopra il livello del mare o 0,5 atmosfere o meno) ˋ Luoghi esposti a forti campi magnetici o radiazioni
- Luoghi soggetti a vibrazioni o forti livelli sonori o superfici instabili - Luoghi scarsamente aerati
- Luoghi polverosi o umidi

Inc. PS3 es una marca comercial de Sony Computer Entertainment Inc.  $\bullet$  Microsoft, Windows y Windows Vista son marcas comerciales registradas o marcas comerciales de Microsoft Corporation de Estados Unidos en los Estados

● PlayStation es una marca comercial registrada de Sony Computer Entertainmen

Unidos y/u otros países.

ˎˎ Mac OS es marca comercial registrada de Apple Inc. en los Estados Unidos y otros países. Todos los demás nombres de sistemas y productos mencionados en este manual de instrucciones son marcas comerciales o marcas comerciales registradas de sus compañías de desarrollo respectivas. En este manual de instrucciones no se

muestran las marcas ™ ni ®.

Especificaciones **Entorno de funcionamiento** 

Humedad de almacenamiento 8 % a 90 % **Sistema operativo compatible** 

Windows 7 (32 bits/64 bits), Windows Vista (32 bits/64 bits), Windows XP (32 bits)

 $\blacktriangleright$  Handycam es una marca comercial registrad

Mac OS X ver.10.4 o posterior

 $Modelo H$ D-F $\Pi$  $\Box$  NTFS

**Interfaz USB** 

USB 3.0 (compatible con USB 2.0)

**Alimentación** 

Alimentación a través del bus USB de 5 V cc

**Consumo**  Máx. 4,5 W

**Sistema de archivos (predeterminado en fábrica)** 

Modelo HD-E□□U (modelo con "AV Link"): FAT32

El diseño y las especificaciones están sujetos a cambio sin previo aviso.

Para más detalles sobre esta unidad, visite el sitio de asistencia siguiente.

Einzelheiten über die Bedienungsanleitung finden Sie unter "Operating

Sitio Web de asistencia

sono marchi di fabbrica o marchi di fabbrica registrati delle loro rispettive società sviluppatrici. In questo documento di istruzioni per l'uso i marchi $^{\frac{1}{1M}}$ e $^{\circledR}$ non sono ndicati.

http://www.sony.net/hdd/

**Datenaufzeichnungsgerät**

Bitte zuerst lesen

Instructions pdf" in diesem Gerät. Siehe Abbildung A zum Anschlussverfahren.

ˎˎ Bei Anschluss dieses Geräts an audio-visuelle Geräte siehe auch die

Bedienungsanleitung des audio-visuellen Geräts.

**[HD-E-Modell]**

**Dieses Gerät ist im NTFS-Format initialisiert.** 

ˎˎ **Zur Verwendung dieses Geräts mit einem PS3™ (PlayStation® 3)-System** 

**initialisieren Sie dieses Gerät vorher mit der mitgelieferten Software "FAT32 Formatter" auf einem Computer. (Näheres dazu schlagen Sie bitte in der Bedienungsanleitung Ihres PS3™-Systems nach.) [HD-EU-Modell ( "AV Link"-Modell)]**

**Dieses Gerät ist im FAT32-Format initialisiert.** 

ˎˎ **Beim Speichern von Dateien in diesem Gerät darf die Dateigröße nicht** 

**4 GB überschreiten.** 

ˎˎ **Zur Verwendung dieses Geräts mit einem PS3™ (PlayStation® 3) System siehe Bedienungsanleitung Ihres PS3™ Systems für Inhalte.** 

ˎˎ **Zum Aufnehmen von audio-visuellen Geräten auf diesem Gerät müssen Sie möglicherweise dieses Gerät initialisieren oder mit Ihrem audiovisuellen Gerät registrieren. Dadurch wird das Gerät auf das Format des audio-visuellen Geräts umformatiert, so dass Sie dieses Gerät nicht mit einem Computer oder anderen audio-visuellen Geräten verwenden** 

**können. Achtung**

**Durch Initialisieren oder Registrieren dieses Geräts werden ALLE darauf gespeicherten Daten gelöscht.**

Bei Verwendung der externen

Festplatte mit einem Handycam®

(Nur "AV-Link"-Modell (HD-E $\square\square$ U))

Camcorder (DIREKTKOPIE)

\* Das Verfahren kann je nach Modell unterschiedlich sein.

**1 Schließen Sie das Netzteil und das Netzkabel an der Buchse DC IN Ihres Camcorders und an der Wandsteckdose an. 2 Schließen Sie das mitgelieferte USB-Kabel an diesem Gerät** 

**an.** 

**3 Schließen Sie das an diesem Gerät angeschlossene USB-Kabel am mitgelieferten USB-Adapterkabel an. 4 Schließen Sie das USB-Kabel an die (USB)-Buchse Ihres** 

**Camcorders an.** 

Wenn die Bildschirmansicht [Neue Bilddatenbankdatei erstellen.] erscheint,

berühren Sie [JA].

**5 Berühren Sie [Kopieren.] auf dem Camcorder-Bildschirm.**  Filme und Fotos auf dem internen Aufnahmedatenträger des Camcorders, die noch nicht auf diesem Gerät gespeichert wurden, können gespeichert werden. ˎˎ Diese Bildschirmansicht erscheint nur, wenn neu aufgenommene Bilder

**6** Wenn der Vorgang fertig ist, berühren Sie **OK** auf dem

● Diese Software ist für Benutzer von Windows gedacht.<br>● Sie benötigen Administratorprivilegien zum Installieren der Software.

vorhanden sind.

**Camcorder-Bildschirm.** 

 $\bullet$  Software ist in diesem Gerät vorinstalliert.

Camcorders nach. Software

Hinweise zur Verwendung

ˋ Sie können möglicherweise nicht in der Lage sein, dieses Gerät zu verwenden, wenn es über einen USB-Hub an ein anderes Gerät angeschlossen ist. In diesem Fall schließen Sie dieses Gerät direkt an den USB-Anschluss des betreffenden

Geräts an.

zurückkehr

Einschränkunge

ˎˎ Schließen Sie nicht ein ungeeignetes USB-Kabel an dieses Gerät an; dadurch kann

die Fassung beschädigt werden.

Trennen Sie dieses Gerät von dem Computer ab, bevor Sie diese Verfahren ausführen. ˎˎ Unsere Produktgarantie bezieht sich ausschließlich auf die externe Festplatte selbst, sofern sie unter normalen Bedingungen, wie in dieser Bedienungsanleitung angegeben und mit dem mitgelieferten Zubehör in einer angegebenen oder

**Umgang mit diesem Gerät** 

ˎˎ Dieses Gerät ist nicht staubdicht, spritzfest oder wasserfest konstruiert. ˎˎ In folgender Umgebung darf das Produkt weder verwendet noch aufbewahrt werden. Dies würde eine Betriebsstörung des Geräts zur Folge haben. ˋ An sehr heißen, kalten oder feuchten Orten

Lassen Sie dieses Gerät niemals an Orten mit hohen Temperaturen, wie im direkten Sonnenlicht, in der Nähe von Heizkörpern oder im Inneren eines geschlossenen Fahrzeugs im Sommer. Dies würde eine Betriebsstörung oder

- Orte mit niedrigem Druck (3.000 m oder mehr über dem Meeresspiegel oder

Verformung des Geräts zur Folge haben.

0,5 atm oder weniger) ˋ Orte mit starken Magnetfeldern oder Strahlung ˋ Orte mit starken Vibrationen oder lauten Geräuschen, oder instabile

**Hohe Temperatur dieses Geräts** 

Bei Verwendung dieses Geräts kann sich der Hauptkörper des Geräts erhitzen. Dies ist keine Fehlfunktion. Je nach dem Betriebsstatus kann sich das Gerät auf 40 °C oder mehr erwärmen. Bei längerer Berührung in diesem Zustand besteht die Gefahr

von Niedrigtemperaturverbrennungen. **Mitgelieferte Software** 

ˎˎ Wenn Sie einen passwort-geschützten Bereich mit Passwortschutz-Software einrichten, kann dieses Gerät nicht mit einem anderen Gerät als dem Computer verwendet werden. ˎˎ Die Wirkung von Beschleunigungssoftware ist je nach den Bedingungen unterschiedlich (Größe oder Anzahl der übertragenen Dateien, technische Daten des Computers, usw.).

# Abtrennen dieses Geräts von dem

Computer In diesem Abschnitt beschreiben wir das Verfahren zum Abtrennen dieses Geräts von dem Computer, während der Computer eingeschaltet ist.

### **Benutzer von Windows**

- **1 Klicken Sie auf (Windows 7/Windows Vista) oder (Windows XP) im Notifikationsbereich unten rechts im Bildschirm.**  Die aktuell am Computer angeschlossenen Geräte erscheinen auf dem
- Bildschirm. **2 Klicken Sie auf dieses Gerät.**
- **3** Warten Sie, bis die Meldung "Safe to Remove Hardware" **erscheint, und klicken Sie auf [OK].**
- Bei Verwendung von Windows 7/Windows XP brauchen Sie nicht auf [OK] zu klicken.
- **4 Trennen Sie das USB-Kabel vom Computer ab.**
- **Benutzer von Mac OS**
- **1 Bringen Sie das Symbol dieses Geräts mit Ziehen und Ablegen vom Desktop in den [Papierkorb].**
- **2 Trennen Sie das USB-Kabel vom Computer ab.**

### Markenzeichen

- ˎˎ Handycam ist ein eingetragenes Markenzeichen der Sony Corporation. ˎˎ PlayStation ist ein eingetragenes Markenzeichen von Sony Computer
- Entertainment Inc. PS3 ist ein Markenzeichen von Sony Computer Entertainment Inc.
- ˎˎ Microsoft , Windows und Windows Vista sind eingetragene Markenzeichen oder Markenzeichen der United States Microsoft Corporation in den USA und/oder anderen Ländern.
- ˎˎ Mac OS ist ein eingetragenes Markenzeichen der Apple, Inc., in den USA und anderen Ländern. Alle anderen in dieser Bedienungsanleitung genannten System- und Produktnamen sind Markenzeichen oder eingetragene Markenzeichen der jeweiligen Unternehmen,<br>die diese Systeme bzw. Produkte entwickelt haben. Die Bedienungsanleitung zeigt
- nicht die Kennzeichen ™ und ®. Technische Daten

#### **Betriebsumgebung**

#### **Leistungsaufnahme**  Max. 4,5 W

### Ankündigung vorbehalten.

Support-Website

### **Gegevensopnametoestel**

### Dit eerst lezen

- ˎˎ Voor meer informatie over de gebruiksaanwijzing, raadpleegt u de "Operating Instructions.pdf" in dit apparaat.  $\bullet$  Zie afbeelding  $\blacktriangle$  voor de aansluitingsmethode. ˎˎ Wanneer u dit apparaat gebruikt met audiovisuele apparatuur, dient u ook de gebruiksaanwijzing van de audiovisuele apparatuur te raadplegen.
- **[HD-E model]**
- **Dit apparaat is geïnitialiseerd in NTFS-formaat.**  ˎˎ **Om dit apparaat te gebruiken met de audiovisuele apparatuur of met een computer in combinatie met audiovisuele apparatuur, dient u dit apparaat van te voren te initialiseren met uw audiovisuele apparatuur of**
- **met de meegeleverde software "FAT32 Formatter" op een computer.**  ˎˎ **Wanneer u dit apparaat gebruikt met een PS3™ (PlayStation® 3), dient u dit apparaat van tevoren te initialiseren met de meegeleverde software "FAT32 Formatter" op een computer. (Voor meer informatie, raadpleegt u de gebruiksaanwijzing van uw PS3™-systeem.) [HD-EU model ( "AV Link" model)]**
- **Dit apparaat is geïnitialiseerd in FAT32-formaat.**
- ˎˎ **Om bestanden op dit apparaat op te slaan, kan het bestandsformaat niet groter zijn dan 4 GB.**  ˎˎ **Om dit apparaat te gebruiken met een PS3™ (PlayStation® 3) systeem,**
- **raadpleegt u de gebruiksaanwijzing van uw PS3™ systeem voor de inhoud.**
- ˎˎ **Voor het opnemen van audivisuele apparatuur op dit apparaat, dient u mogelijk dit apparaat te initialiseren of dit apparaat te registreren met uw audiovisuele apparatuur. Door dit te doen wordt dit apparaat gereformatteerd in het formaat van de audiovisuele apparatuur en kunt u dit apparaat mogelijk niet gebruiken met een computer of andere audiovisuele apparatuur.**

**Opgelet Wanneer u dit apparaat initialiseert of registreert worden ALLE gegevens die op dit apparaat zijn opgeslagen, gewist.**

- **1 Sluit de AC-adapter en het stroomsnoer aan op de DC INaansluiting van uw camcorder en het stopcontact.**
- **2 Sluit de meegeleverde USB-kabel aan op dit apparaat. 3 Sluit de USB-kabel die is aangesloten op dit apparaat aan**
- **op de meegeleverde USB-adapterkabel.**
- **4 Sluit de USB-adapterkabel aan op de (USB)-aansluiting van uw camcorder.**  Als het [Nieuw beelddatabasebestand maken.] scherm verschijnt, drukt u op [JA].
- **5 Druk op [Kopiëren] op het scherm van de camcorder.**  Films en foto's in de interne opnamemedia van de camcorder die nog niet op dit apparaat zijn opgeslagen, kunnen worden opgeslagen. Dit scherm verschijnt alleen als er nieuw opgenomen afbeeldingen zijn.
- **6** Nadat de bewerking is voltooid, drukt u op ok op het **scherm van de camcorder.**  Voor meer informatie, raadpleegt u de gebruiksaanwijzing van uw camcorder.

### Software

ˎˎ Software is vooraf geladen in dit apparaat.

mogelijk dat de computer niet correct functioneer Wanneer u de computer opstart of opnieuw opstart.

### ˎˎ Deze software is voor Windows-gebruikers. ˎˎ U heeft beheerdersprivileges nodig om de software te installeren.

### Opmerkingen over gebruik

opgenomen gegevens. ˎˎ Let op het volgende bij gebruik van andere USB-toestellen als u dit apparaat aansluit op uw apparatuur. ˋ De overdrachtsnelheid van dit apparaat kan lager worden.

ˋ U kunt mogelijk dit apparaat niet gebruiken als het is aangesloten op apparatuur via een USB-hub. Als dit gebeurt, dient u dit apparaat direct aan te sluiten op de USB-poort van de apparatuur. ˎˎ Sluit niet een verkeerde USB-kabel aan op dit apparaat, die het stopcontact kan

beschadigen.

ˎˎ Verwijder dit apparaat niet van de apparatuur tijdens schrijven, lezen of wissen van gegevens. Hierdoor kunnen de gegevens beschadigen. ˎˎ Als dit toestel in de volgende situaties nog is aangesloten op de computer, is het

ˋ Wanneer de computer in de standby of slaapstand gaat, of daaruit komt. Koppel dit toestel los van de computer voor u deze handelingen uitvoert. ˎˎ Onze productgarantie geldt alleen voor de Externe harde schijf, wanneer het apparaat wordt gebruikt in overeenstemming met deze gebruiksaanwijzing en neer de bijgeleverde accessoires worden gebruikt in de voorgeschreven of aanbevolen systeemomgeving. Diensten geleverd door de onderneming, zoals gebruikersondersteuning zijn ook onderhevig aan deze restricties.

 $\bullet$  Dit apparaat heeft geen stofbestendige, spatbestendige of waterbestendige

**Dit apparaat bedienen** 

technische gegevens.

ˎˎ Gebruik of bewaar dit apparaat niet op de volgende locaties. Dit kan leiden tot een

storing van dit apparaat.

ˋ Ergens waar het extreem heet, koud of vochtig is

Laat dit apparaat nooit blootgesteld aan een hoge temperatuur, zoals direct zonlicht, vlakbij een warmtebron of in een afgesloten auto in de zomer. Dit kan leiden tot een storing of een vervorming van dit apparaat. ˋ Locaties op lage druk (3.000 m of meer boven zeeniveau of 0,5 atmosfeer of

derdeel van dit apparaat kan heet worden bij gebruik van dit apparaat.

- Locaties die onderhevig zijn aan trillingen of hard geluid, of een instabiel

minder) ˋ Waar er een sterk magnetisch veld of straling is

oppervlak

**Hoge temperatuur van dit apparaat** 

leiden tot een brandwond met een lage temperatuur.

Dit is geen storing. Afhankelijk van de bedieningsstatus, kan de temperatuur stijgen tot 40 °C of hoger. Als u het gedurende langere tijd aanraakt in deze toestand kan dit

**Meegeleverde software** 

ˎˎ Indien u een gebied creëert dat beschermd wordt met een wachtwoord met wachtwoord beschermingsoftware, dan kan dit apparaat niet worden gebruikt met

andere apparatuur dan de computer.

ˎˎ Het effect van de versnellingsoftware verschilt volgens de omstandigheden (grootte of aantal overgedragen bestanden, computerspecificaties, etc.).

Dit apparaat loskoppelen van de

computer

In dit gedeelte beschrijven we de procedre voor het loskoppelen van dit apparaat van

de computer als de computer is ingeschakeld.

**Windows-gebruikers** 

**1 Klik op (Windows 7/Windows Vista) of (Windows XP) in het mededelingengebied rechtsonder op het scherm.**  De toestellen die momenteel zijn aangesloten op de computer verschijnen op het

scherm.

**2 Klik op dit apparaat.** 

**3 Wacht tot het bericht "Safe to Remove Hardware" verschijnt** 

**en klik op [OK].** 

Bij gebruik van Windows 7/Windows XP, hoeft u niet te klikken op [OK].

**4 Ontkoppel de USB-kabel van de computer.** 

**Mac OS-gebruikers** 

**1 Sleep en plak het pictogram van dit apparaat op het** 

**bureaublad in [Prullenmand].** 

**2 Ontkoppel de USB-kabel van de computer.** 

Handelsmerken

Inc. PS3 is een handelsmerk van Sony Computer Entertainment Inc.  $\bullet$  Microsoft, Windows, en Windows Vista zijn gedeponeerde handelsmerken of handelsmerken van Microsoft Corporation in de Verenigde Staten en/of andere landen. ˎˎ Mac OS is een gedeponeerd handelsmerk van Apple Inc. in de Verenigde Staten en

5 °C tot 40 °C<br>8 % tot 90 %

andere landen.

tekens  $^{\text{TM}}$  en ®.

**Werkingsomgev** 

Werkingsvochtigheid

Alle andere systeemnamen en productnamen die in deze gebruiksaanwijzing worden genoemd, zijn handelsmerken of gedeponeerde handelsmerken van hun respectiev ontwikkelingsondernemingen. Deze gebruiksaanwijzing maakt geen gebruik van de

Technische gegevens

Bewaartemperatuur -20 °C tot +60 °C<br>Bewaarvochtigheid 8 % tot 90 %

Windows 7 (32 bit/64 bit), Windows Vista (32 bit/64 bit), Windows XP (32 bit)

Mac OS X ver.10.4 of later **USB interface** 

 $HD-E\Box\Box$  model: NTFS

USB 3.0 (compatibel met USB 2.0) **Stroom**  DC 5 V USB Bus Power **Stroomverbruik**  Max. 4,5 W

**Bestandssysteem (fabrieksstandaard)** 

HD-E□□U model ("AV Link" model): FAT32

**Gewicht (ongeveer)**

220 g

Wijzigingen in ontwerp en technische gegevens voorbehouden, zonder

kennisgeving.

Ondersteunende website

Voor meer informatie over dit apparaat, bezoekt u de volgende ondersteunende site.

http://www.sony.net/hdd/

**Dispositivo per la registrazione di dati**

Leggere prima dell'uso

ˎˎ Per informazioni dettagliate sulle istruzioni per l'uso, far riferimento al documento

ˎˎ Quando si utilizza questa unità con un apparecchio audiovisivo, fare riferimento

anche alle istruzioni per l'uso di tale apparecchio.

**[Modello HD-E]**

**Questa unità viene inizializzata nel formato NTFS.** 

ˎˎ **Per utilizzare questa unità con un apparecchio audiovisivo o con un computer collegato a un apparecchio audiovisivo, inizializzare prima l'unità nell'apparecchio audiovisivo oppure nel computer con il software** 

**"FAT32 Formatter" in dotazione.** 

**alle istruzioni per l'uso del sistema PS3™.) [Modello HD-EU (modello "con collegamento AV")] Questa unità viene inizializzata nel formato FAT32.**  ˎˎ **Per poter essere salvati su questa unità, i file non devono essere** 

**superiori a 4 GB.** 

ˎˎ **Per utilizzare l'unità con un sistema PS3™ (PlayStation® 3), far riferimento alle istruzioni del sistema PS3™ in uso per i contenuti.**  ˎˎ **Per registrare da un apparecchio audiovisivo a questa unità, potrebbe essere necessario inizializzare o registrare questa unità nell'apparecchio audiovisivo. Queste operazioni riformattano l'unità in base al formato dell'apparecchio audiovisivo, pertanto potrebbe non essere possibile**  tilizzare l'unità con un computer o con altri apparecchi audio **Attenzione Quando si inizializza o si registra l'unità, TUTTI i dati che vi sono** 

**B** Uso del disco fisso esterno con una

**memorizzati vengono cancellati.**

videocamera Handycam®

(COPIA DIRETTA)

 $AV''$  (HD-E $\square \square$ U)) \* La procedura può variare in base al mod

(Solo modello "con collegamento

**1 Collegare l'adattatore CA e il cavo di alimentazione alla presa DC IN della videocamera e alla presa a muro.** 

**2 Collegare all'unità il cavo USB in dotazione.** 

**3 Collegare il cavo USB connesso all'unità al cavo adattatore** 

**USB in dotazione.** 

**videocamera.** 

Quando viene visualizzata la schermata [Crea un nuovo file di database di

immagini.] toccare [SÌ].

**5 Toccare [Copia.] sullo schermo della videocamera.** 

**della videocamera.** 

Per informazioni dettagliate, far riferimento alle istruzioni della videocamera.

● Questo software è per utenti Windows.<br>● Per installare il software è necessario disporre di privilegi di amministratore.

Software

ˎˎ Il software è già precaricato nell'unità.

Note sull'uso

Questa unità è uno strumento di precisione. I dati salvati possono andare perduti a causa di un guasto improvviso. Come misura precauzionale contro un possibile guasto, salvare periodicamente su un altro supporto i dati contenuti in questa unità. In nessun caso Sony si farà carico della riparazione, ripristino o replicazione dei contenuti registrati. Inoltre, Sony non accetta alcuna responsabilità per l'eventuale perdita o il danneggiamento dei dati registrati dall'utilizzatore qualunque sia la causa.

**4** Collegare il cavo adattatore USB alla presa  $\psi$  (USB) della

- ˎˎ Tenere presente quanto segue se si utilizzano altri dispositivi USB mentre questa unità è collegata a un apparecchio:<br>— La velocità di trasferimento dell'unità potrebbe essere rallentata.
- Potrebbe non essere possibile utilizzare questa unità se è collegata all'apparecchio tramite una presa USB multipla. In tal caso ricollegare l'unità direttamente alla porta USB dell'apparecchio. ˎˎ Non collegare un cavo USB errato all'unità, si potrebbero causare danni alla presa. ˎˎ Non scollegare l'unità dall'apparecchio mentre sono in corso la scrittura, la lettura
- l'eliminazione di dati. In caso contrario si potrebbero danneggiare i dati. ˎˎ Se l'unità è ancora collegata al computer nelle seguenti situazioni, il computer potrebbe non funzionare correttament - Quando si avvia o si riavvia il computer. ˋ Quando il computer passa alla modalità sleep o di ibernazione, o quando esce
- da una di queste modalità. collegare l'unità dal computer prima di eseguire queste operazioni.
- ˎˎ La garanzia del prodotto è limitata esclusivamente al Disco fisso esterno stesso, utilizzato normalmente, in conformità con le presenti istruzioni per l'uso e impiegando gli accessori in dotazione con il prodotto nell'ambiente operativo specificato o consigliato. Sono inoltre soggetti alle suddette restrizioni i servizi forniti dalla società, quali il supporto tecnico.
- **Precauzioni per l'uso**

#### **Temperatura elevata dell'unità**

Quando si utilizza l'unità, il corpo principale si riscalda. Non si tratta di un malfunzionamento. In base allo stato di utilizzo, la temperatura può salire fino a 40 °C e oltre. Se si tocca la superficie a lungo in questa condizione si potrebbe riportare una leggera scottatura.

**Software in dotazione** 

ˎˎ Se si crea un'area protetta da password utilizzando il software di protezione tramite password, l'unità non potrà essere utilizzata su apparecchi diversi dal computer. ˎˎ L'effetto del software di accelerazione varia in base alle condizioni (dimensioni o numero dei file trasferiti, specifiche del computer, ecc.).

Disconnessione dell'unità dal computer In questa sezione viene descritta la procedura per disconnettere l quando il computer è acceso.

- **Utenti di Windows**
- **1 Fare clic su (Windows 7/Windows Vista) o su (Windows XP) nell'area di notifica in basso a destra dello schermo.**
- erano visualizzati i dispositivi attualmente collegati al computer.
- **2 Fare clic su questa unità.**
- **3 Attendere fino a quando viene visualizzato il messaggio "Safe to Remove Hardware", quindi fare clic su [OK].**  Se si utilizza Windows 7/Windows XP, non è necessario fare clic su [OK]. **4 Scollegare il cavo USB dal computer.**
- **Utenti di Mac OS**

**1 Trascinare in [Cestino] l'icona dell'unità visualizzata sul** 

**desktop. 2 Scollegare il cavo USB dal computer.** 

#### Marchi di fabbrica

ˎˎ Handycam è un marchio di fabbrica registrato di Sony Corporation. ˎˎ PlayStation è un marchio di fabbrica registrato di Sony Computer Entertainment Inc. PS3 è un marchio di fabbrica di Sony Computer Entertainment Inc.

ˎˎ Microsoft, Windows e Windows Vista sono marchi di fabbrica registrati o marchi di fabbrica di Microsoft Corporation negli Stati Uniti e/o in altri Paesi. ˎˎ Mac OS è un marchio di fabbrica registrato di Apple Inc. negli Stati Uniti e in altri Paesi. Tutti gli altri nomi di sistemi e nomi di prodotto citati in queste istruzioni per l'uso

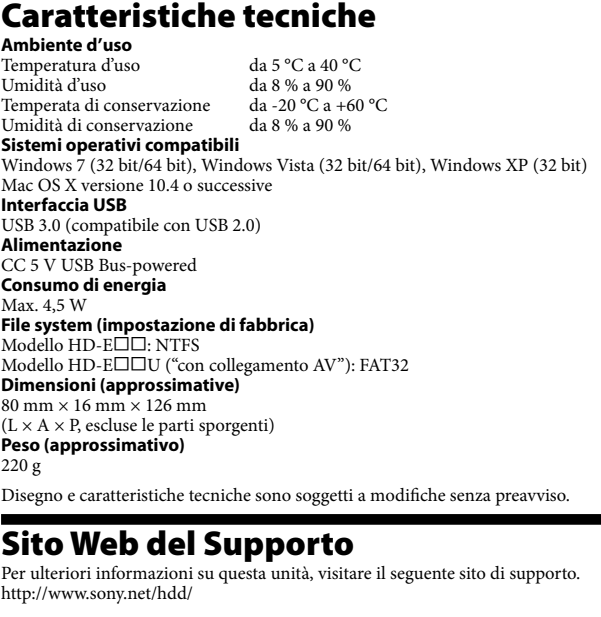

**Dispositivo de gravação de dados**

### Leia esta secção primeiro<br>• Para obter as instruções de funcionamento, consulte

- nto, consulte o ficheiro "Operating Instructions.pdf" nesta unidade
- Consulte a ilustração **A** para o método de ligação. ˎˎ Quando utilizar esta unidade com um aparelho audiovisual, consulte também o manual de instruções do aparelho audio
- **[Modelo HD-E] Esta unidade inicializa-se no formato NTFS.**
- ˎˎ **Para utilizar esta unidade com um aparelho audiovisual ou com um computador em combinação com um aparelho audiovisual, inicialize esta unidade previamente com o seu aparelho audiovisual ou com o software "FAT32 Formatter" fornecido num computador.**  ˎˎ **Para utilizar esta unidade com um sistema PS3™ (PlayStation® 3), inicialize esta unidade previamente com o software "FAT32 Formatter" fornecido num computador. (Para mais detalhes, consulte o manual de**
- **instruções do seu sistema PS3™.) [Modelo HD-EU (modelo "AV Link")]**
- 
- **Esta unidade inicializa-se no formato FAT32.**  ˎˎ **Para guardar ficheiros nesta unidade, o tamanho dos ficheiros não pode exceder os 4 GB.**  ˎˎ **Para utilizar esta unidade com um sistema PS3™ (PlayStation® 3), consulte o manual de instruções do seu sistema PS3™.**
- ˎˎ **Para gravar de um aparelho audiovisual para esta unidade, poderá ser necessário inicializar ou registar esta unidade com o seu aparelho audiovisual. Se o fizer, a unidade será reformatada com o formato do**
- **aparelho audiovisual, pelo que poderá não ser capaz de utilizar esta**  ade com um computador ou outro aparelho audi **Cuidado A inicialização ou o registo desta unidade elimina TODOS os dados nela**

- $(HD-E\square\square U)$
- nto poderá diferir co **1 Ligue o transformador de CA e o cabo de alimentação à**
- **tomada DC IN da câmara de vídeo e à tomada de parede.**
- **2 Ligue o cabo USB fornecido a esta unidade. 3 Ligue o cabo USB ligado a esta unidade ao cabo adaptador**
- **USB fornecido. 4 Ligue o cabo adaptador USB à tomada (USB) da sua**
- **câmara de vídeo.**  Quando aparecer o ecrã [Criar novo ficheiro base de dados de imagens.], toque em [SIM].
- **5 Toque em [Copiar.] no ecrã da câmara de vídeo.**  Os filmes e as fotos no suporte de gravação interno da câmara de vídeo que ainda não foram guardados nesta unidade podem sê-lo.
- Este ecrã só aparece quando houver novas imagens gravada **6 Terminada a operação, toque em <b>108** no ecrã da câmara
- **de vídeo.**  Para mais detalhes, consulte o manual de instruções da sua câmara de vídeo.
- Software
- ˎˎ O software foi previamente carregado nesta unidade. ˎˎ Este software é para utilizadores do Windows.
- ˎˎ Precisa de ter privilégios administrativos para instalar o software.

- Esta unidade é um instrumento de precisão. Pode perder os dados guardados devido a uma falha súbita. Como precaução contra uma eventual falha, guarde periodicamente os dados contidos nesta unidade noutro dispositivo. A Sony não repara, restaura nem replica conteúdos gravados em circunstância alguma. Além disso, a Sony não se responsabiliza por quaisquer danos ou perdas de dados gravados, independentemente da causa.
- $\check{\bullet}$  Tenha em atenção o seguinte quando utilizar outros dispositivos USB ao ligar esta unidade a um equipamento. ˋ A velocidade de transferência desta unidade pode ficar mais lenta. ˋ Poderá não conseguir utilizar esta unidade, se ela estiver ligada a um
- equipamento através de um hub USB. Se isso acontecer, volte a ligar esta unidade, mas, desta vez, directamente à porta USB do equipamento.
- ˎˎ Não ligue o cabo USB errado a esta unidade, que pode danificar a tomada. ˎˎ Não retire esta unidade do equipamento enquanto estiver a gravar, ler ou eliminar dados. Se o fizer, pode danificar os dados.
- ˎˎ Se esta unidade ainda estiver ligada ao computador nas seguintes situações, o computador poderá não funcionar correctamente.
- $\overrightarrow{Q}$ uando iniciar ou reiniciar o computador.
- ˋ Quando o computador entrar nos modos de suspensão ou hibernação ou regressar de qualquer desses modos. Antes de realizar estas operações, desligue esta unidade do computador.
- $\bullet$  A nossa garantia de produto está limitada ao Disco Rígido Externo propriam dito quando utilizado normalmente em conformidade com este manual de instruções e com os acessórios fornecidos com esta unidade no ambiente especificado ou recomendado. Os serviços prestados pela Empresa, como a istência ao utilizador, também estão sujeitos a estas restrições

**guardados.** 

#### Utilizar o disco rígido externo com uma câmara de vídeo Handycam® (CÓPIA DIRECTA) (Apenas modelo "AV Link"

- ˎˎ Esta unidade não é à prova de poeira, salpicos ou água. ˎˎ Não utilize nem guarde esta unidade nos seguintes locais. Se o fizer, poderá
- danificar esta unidade. ˋ Num local extremamente quente, frio ou húmido.
- Nunca deixe esta unidade exposta a temperaturas altas, como a luz directa do sol, próximo de um aquecedor ou no interior de um carro fechado no Verão. Se o fizer, pode avariar ou deformar esta unidade.
- ˋ Locais de baixa pressão (3.000 m ou mais acima do nível do mar ou 0,5 atmosferas ou menos).
- ˋ Locais onde haja um forte campo magnético ou radiação. - Locais sujeitos a vibração ou ruído alto ou numa superfície instável.
- ˋ Num local mal ventilado. Num local poeirento ou húmio

#### Notas de utilização

#### Desligar esta unidade do computador Nesta secção, descrevemos o procedimento para desligar esta unidade do computador com o computador ligado à corrent

### O design e as especificações estão sujeitos a alterações sem aviso prévio. Web site de suporte<br>Para mais detalhes sobre esta unidade, visit

- isite o seguinte site de suport http://www.sony.net/hdd/
- **Svenska Datainspelningsenhet**

denna enhe • Se illustration **A** för hur man ansluter ˎˎ När denna enhet används med ljud- och videoutrustning, se även bruksanvisningen för ljud- och videoutrustningen.

#### **Manusear esta unidade**

#### **Temperatura alta desta unidade**

- $(HD-E\square\square U)$
- \* Proceduren kan vara annorlunda beroende på modellen. **1 Anslut nätadaptern och strömkabeln till DC IN-ingången på**
- **videokameran och vägguttaget.**
- **2 Anslut den medföljande USB-kabeln till denna enhet. 3 Anslut USB-kabeln ansluten till denna enhet till den**
- **medföljande USB-adapterkabeln. 4 Anslut USB-adapterkabeln till jacket (USB) på**
- **videokameran.**  När skärmen [Create a new Image Database File.] visas, peka på [YES].
- **5 Peka på [Copy.] på videokamerans skärm.**  Filmer och fotografier i videokamerans interna inspelningsmedium vilka ännu inte har sparats på denna enhet kan sparas. ˎˎ Denna skärm visas endast när det finns nyinspelade bilder.
- **6** När åtgärden är slutförd, peka på **OK** på videokamerans **skärm.**  För ytterligare detaljer, se din videokameras bruksanvisning.

Ao utilizar esta unidade, o corpo principal da mesma fica quente. Não se trata de uma avaria. Dependendo do estado de funcionamento, a temperatura pode subir até aos 40 °C ou mais. Se tocar na unidade durante um longo período de tempo nesta condição, pode causar uma queimadura de baixa temperatura.

### **Software fornecido**

- ˎˎ Se criar uma área protegida por palavra-passe com software de protecção por palavra-passe, esta unidade não pode ser utilizada com um equipamento que não seja um computador. ˎˎ O efeito do software de aceleração difere consoante as condições (tamanho ou
- número de ficheiros transferidos, características técnicas do computador, etc.).

också föremål för dessa begräns **Hantering av denna enhet** 

- **Utilizadores do Windows**
- **1 Clique em (Windows 7/Windows Vista) ou em**
- **(Windows XP) na área de notificações no canto inferior direito do ecrã.**  lispositivos actualmente ligados ao computador aparecem no ecrã.
- **2 Clique nesta unidade.**
- **3 Aguarde até aparecer a mensagem "Safe to Remove Hardware" e clique em [OK].**
- Se utilizar o Windows 7/Windows XP, não tem de clicar em [OK].
- **4 Desligue o cabo USB do computador.**
- **Utilizadores do Mac OS**
- **1 Arraste e largue no [Lixo] o ícone desta unidade que está no ambiente de trabalho.**
- **2 Desligue o cabo USB do computador.**

#### Marcas comerciais

- $\bullet$  Handycam é uma marca comercial da Sony Corporation ˎˎ PlayStation é uma marca comercial registada da Sony Computer Entertainment
- Inc. PS3 é uma marca comercial da Sony Computer Entertainment Inc. ˎˎ Microsoft, Windows e Windows Vista são marcas comerciais registadas ou marcas
- comerciais da Microsoft Corporation nos Estados Unidos e/ou noutros países. ˎˎ Mac OS é uma marca comercial registada da Apple Inc. nos Estados Unidos e
- noutros países. Todos os restantes nomes de sistemas e nomes de produtos mencionados neste manual de instruções são marcas comerciais ou marcas comerciais registadas<br>das respectivas empresas que os desenvolveram. Este manual de instruções não<br>apresenta os símbolos ™ e ®.

- I ett dåligt ventilerat utrymme  $-$  I ett dammigt eller fuktigt utrymme **Hög temperatur i denna enhet** 

lan denna enhet används, blir huvudenheten varm. Detta är inte något fel. Beroende på driftstatusen, kan temperaturen stiga till 40 °C eller högre. Om man vidrör den en längre stund i detta tillstånd kan det orsaka en lindrig brännskada.

datorn medan datorn är påslage **Windows-användare** 

#### Características técnicas

ˎˎ Mac OS är ett registrerat varumärke som tillhör Apple Inc. i USA och andra länder. Alla andra systemnamn och produktnamn som omnämns i denna bruksanvisning är varumärken eller registrerade varumärken som tillhör respektive utvecklingsföretag.<br>I denna bruksanvisning visas inte märkena ™ och ®.

**Ambiente operacional**  Temperatura de funcionamento 5 °C a 40 °C Humidade de funcionamento 8% a 90% Temperatura de armazenamento -20 °C a +60 °C Humidade de armazenamento 8% a 90% **Sistema operativo compatível**  Windows 7 (32 bits/64 bits), Windows Vista (32 bits/64 bits), Windows XP (32 bits) Mac OS X ver.10.4 ou posterior **Interface USB**  USB 3.0 (compatível com USB 2.0) **Corrente** 

#### 5 °C till 40 °C<br>8 % till 90 % Luftfuktighet vid drift  $8\%$  till 90 %<br>Förvaringstemperatur  $-20\degree C$  till +60  $\degree C$ Förvaringstemperatur -20 °C till +60 °C Luftfuktighet vid förvaring 8 % till 90 %

USB CC 5 V **Consumo de energia**  Máx. 4,5 W

Windows XP (32 bitar) ac OS X ver.10.4 eller senare

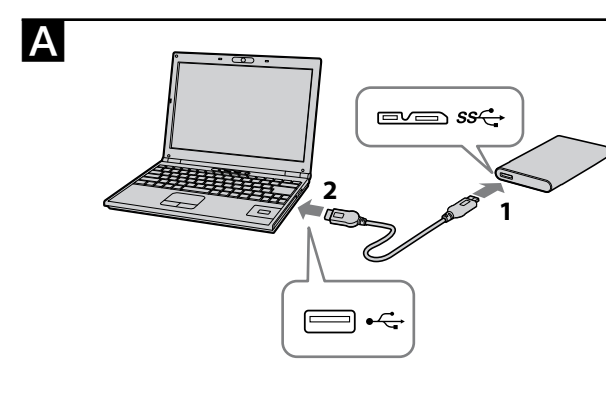

 $\mathbf{B}$ 

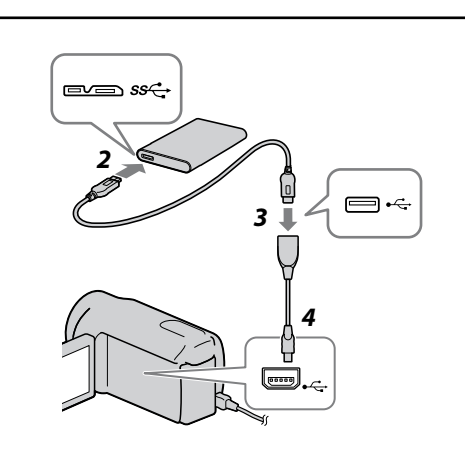

**Filsystem (fabriksinställning)**   $ell$  HD-E $\square\square$ : NTFS

**Storlek (Ca.)**   $80 \text{ mm} \times 16 \text{ mm} \times 126 \text{ mm}$  $(B \times H \times D)$ utan utskjutande delar)

**Sistema de ficheiros (predefinição de fábrica)**  Modelo HD-E□□: NTFS Modelo HD-E□□U (modelo "AV Link"): FAT32 **Dimensões (Aprox.)**   $80 \text{ mm} \times 16 \text{ mm} \times 126 \text{ mm}$  $(L \times A \times P)$ , sem saliências **Peso (Aprox.)**

220 g

ˎˎ Se "Operating Instructions.pdf " i denne enhed angående oplysninger om betjeningsvejledningen.<br>● Se illustration △ angående tilslutningsmetoden.

#### Läs detta först ˎˎ För närmare information om bruksanvisningar, se "Operating Instructions.pdf " i

#### **[Modell HD-E] Denna enhet är initierad i NTFS-format.**

#### B Anvendelse af en ekstern harddisk sammen med et Handycam® videokamera (DIRECT COPY) (Kun model med "AV Link"

oceduren varierer muligvis afhængigt af modellen

- ˎˎ **För att använda denna enhet med ljud- och videoutrustning eller med en dator i kombination med ljud- och videoutrustning, initiera denna enhet**
- **i förväg med din ljud- och videoutrustning eller med den medföljande "FAT32 Formatter"-programvaran på en dator.**  ˎˎ **För att använda denna enhet med ett PS3™ (PlayStation® 3)**
- **system, initiera denna enhet i förväg med den medföljande "FAT32 Formatter"-programvaran på en dator. (För närmare information, se bruksanvisningen för ditt PS3™ system.) [Modell HD-EU ("AV Link"-modell)]**
- **Denna enhet är initierad i FAT32-format.**
- ˎˎ **För att spara filer på denna enhet, får filstorleken inte överstiga 4 GB.**  ˎˎ **När du använder denna enhet med en PS3™ (PlayStation® 3), se bruksanvisningen för din PS3™ för information.**
- ˎˎ **Vid inspelning från ljud- och videoutrustning till denna enhet, kan det hända att du måste initiera eller anpassa denna enhet med din ljud- och videoutrustning. I så fall ändras denna enhet till ljud- och videoutrustningens format och du kan inte använda denna enhet med**
- en dator eller annan ljud- och videoutrus **Försiktighet När du initierar eller anpassar denna enhet, raderas ALLA data sparade**

n ddstyr.<br>- Overførselshastigheden for denne enhed kan muligvis forringes. ˋ Du er muligvis ikke i stand til at bruge denne enhed, hvis den er tilsluttet til udstyr via en USB-hub. Hvis dette sker, skal du tilslutte enheden direkte til

#### **i denna enhet.**

 Använda den externa hårddisken med en Handycam®-videokamera (DIRECT COPY) (Endast "AV Link"-modell

> disse. Frakobl denne enhed fra computeren inden du udfører disse betjeninger. ˎˎ Vores produktgaranti er begrænset til kun at omfatte selve den eksterne harddisk, når den anvendes normalt i henhold til denne betjeningsvejledning og sammen med det tilbehør, som fulgte med denne enhed, i det specificerede eller anbefalede stemmiljø. Tjenester som udbydes af firmaet, som f.eks. brugersupport, er også

ˋ Steder med lavt tryk (3.000 m eller mere over havet eller 0,5 atmosfæres tryk ˋ På steder med et stærkt magnetfelt eller stråling - På steder udsat for vibrationer eller kraftig støj, eller på en ustabil overflade

- På et dårligt ventileret sted ˋ På et støvet eller fugtigt sted

#### Programvara

ˎˎ Programvara är förinstallerad i denna enhet. ˎˎ Denna programvara är för Windows-användare.

### ˎˎ Du måste ha administratörsbehörighet för att installera programvaran.

### Anmärkningar om användning

mens computeren er tænd **Windows-brugere** 

- Denna enhet är ett precisionsinstrument. Sparade data kan gå förlorade på grund av plötsligt funktionsavbrott. Som en försiktighetsåtgärd mot eventuella funktionsavbrott, spara regelbundet data i denna enhet någon annanstans. Sony
- kommer inte under några omständigheter att reparera, återställa eller reproducera inspelat innehåll.
- Vidare, Sony tar inget ansvar för inspelad information som skadats eller förlorats av vilken som helst orsak. ˎˎ Observera följande vid användning av andra USB-enheter medan denna enhet är
- ansluten till utrustning. ˋ Överföringshastigheten för denna enhet kan bli långsammare. ˋ Det kan hända att du inte kan använda denna enhet om den är ansluten till
- utrustning via en USB-hubb. Om det sker, anslut på nytt denna enhet direkt till USB-porten på utrustningen. ˎˎ Anslut inte en felaktig USB-kabel till denna enhet, eftersom det kan skada kontakten.

ˎˎ Microsoft, Windows og Windows Vista er enten registrerede varemærker eller varemærker tilhørende USAs Microsoft Corporation i USA og/eller andre lande. ˎˎ Mac OS er et registreret varemærke tilhørende Apple Inc. i USA og andre lande. Alle andre systemnavne og produktnavne nævnt i denne betjeningsvejledning er varemærker eller registrerede varemærker tilhørende deres respektive<br>udviklingsfirmaer. Der vises ikke mærkerne ™ og ® i denne betjeningsvejledning.<br>—

ˎˎ Avlägsna inte denna enhet från utrustningen medan data skrivs, läses eller raderas. Det kan förstöra data.  $\bullet$  Om denna enhet är ansluten till datorn i följande situationer, kan det hända att datorn inte fungerar korrekt.

 $(B \times H \times D)$ , uden fremspr **Vægt (ca.)** 220 g

Ret til ændring af design og specifikationer uden varsel forbeholde

http://www.sony.net/hdd/ **Suomi** Tietojen tallennuslaite

Lue tämä ensin  $\bullet$  Lisätietoja tämän yksikön käyttöohjeista on tiedostossa "Operating Instructions

ˋ När du startar eller startar om datorn.

ˋ När datorn går in i strömsparläge eller viloläge, eller återställs från ettdera läget.

pdf".<br>• Katso kytkentätapa kuvasta A  $\bullet$  Kun tätä yksikköä käytetään yhdessä audiovisuaalisen laitteen kanssa, katso myös kyseisen audiovisuaalisen laitteen käyttöohjeet.

**Tämä yksikkö on alustettu NTFS-muotoon.**  ˎˎ **Jotta voisit käyttää tätä yksikköä audiovisuaalisen laitteen kanssa tai tietokoneen ja audiovisuaalisen laitteen yhdistelmän kanssa, alusta yksikkö etukäteen audiovisuaalisella laitteellasi tai tietokoneella käyttäen mukana toimitettua "FAT32 Formatter" -ohjelmistoa.**  ˎˎ **Jotta voisit käyttää tätä yksikköä PS3™ (PlayStation® 3) -järjestelmän kanssa, alusta yksikkö etukäteen tietokoneella käyttäen mukana toimitettua "FAT32 Formatter" -ohjelmistoa. (Kun haluat lisätietoja, katso PS3™ -järjestelmäsi käyttöohjeet.) [HD-EU -malli ("AV Link" -malli)] Tämä yksikkö on alustettu FAT32-muoto** 

Koppla bort denna enhet från datorn innan dessa åtgärder utförs. ˎˎ Vår produktgaranti är begränsad till själva den externa hårddisken, när den används normalt i överensstämmelse med denna bruksanvisning och med de tillbehör som medföljde denna enhet i den specificerade eller rekommenderade systemmiljön. Tjänster som tillhandahålls av Företaget, såsom användarstöd, är

ˎˎ Denna enhet är inte byggd att vara dammsäker, stänksäker eller vattensäker. ˎˎ Denna enhet ska inte användas eller förvaras på följande platser. Det kan orsaka

— Där det finns ett starkt magnetfält eller strålning<br>— Platser som utsätts för vibrationer eller buller, eller på en ostadig yta

tekniskt fel i enheten.

ˋ Där det är mycket varmt, kallt eller fuktigt

**kanssa, katso tiedot PS3™ -järjestelmäsi k**ä ˎˎ **Tallentaaksesi audiovisuaalisesta laitteesta tähän yksikköön sinun**  on ehkä alustettava tai rekisteröitävä tämä yksikkö audiovisua **laitteesi kanssa. Tällöin yksikkö vaihtaa audiovisuaalisen laitteen tukemaan muotoon, joten et ehkä voi käyttää tätä yksikköä tietokoneen tai toisen audiovisuaalisen laitteen kanssa. Varoitus Tämän yksikön alustaminen tai rekisteröiminen poistaa KAIKKI siihen** 

#### Ulkoisen kiintolevyn käyttö Handycam® -videokameran kanssa (DIRECT COPY) (Vain "AV Link" -malli (HD-E $\square \square$ U))

Denna enhet ska aldrig lämnas på en plats där den utsätts för hög temperatur, som i direkt solljus, nära ett värmeelement, eller inuti en stängd bil sommartid. Det kan orsaka tekniskt fel i enheten eller att den deformeras. ˋ Platser med lågt tryck (3 000 m eller mer ovan havsnivå eller 0,5 atmosfärtryck

eller lägre)

- menpiteet voivat olla eri malleilla
- **1 Liitä AC-sovitin ja virtajohto videokamerasi DC IN -liitäntään ja seinäpistorasiaan.**
- **2 Liitä mukana toimitettu USB-johto tähän yksikköön.**
- **3 Liitä tähän yksikköön liitetty USB-johto mukana toimitettuun USB-sovittimen johtoon.**
- **4** Liitä USB-sovittimen johto videokamerasi  $\dot{\psi}$  (USB) **-liitäntään.**
- Kun [Create a new Image Database File.] -näyttö tulee esiin, kosketa kohtaa [YES]. **5 Kosketa videokameran näytöltä kohtaa [Copy.].**
- Voit tallentaa sellaisia videokameran sisäisessä tallennusmediassa olevia elokuvia ja valokuvia, joita ei ole vielä tallennettu tähän yksikköön. ˎˎ Tämä näyttö tulee esiin vain, kun muistissa on uusia kuvatallenteita.

#### **6 Kun toiminto on valmis, kosketa videokameran näytöltä**  kohtaa ok.

### Katso lisätietoja videokamerasi käyttöohjeist

kkö on tarkkuuslaite. Tallennetut tiedot voivat kadota äkillisen häiriön vuoksi. Varotoimenpiteenä mahdollisten häiriöiden varalta yksikköön tallennetut tiedot tulisi aika ajoin kopioida toiseen muistivälineeseen. Sony ei missään olosuhteissa korjaa, palauta tai kloonaa tallennettuja sisältöjä. Sony ei myöskään vastaa tallennettujen tietojen vioittumisesta tai häviämisestä

**Medföljande programvara** 

ˎˎ Om du skapar ett lösenordsskyddat område med programvara för lösenordsskydd, går det inte att använda denna enhet med någon annan utrustning än datorn. ˎˎ Effekten hos programmet för hastighetsoptimering varierar beroende på villkoren (storleken på eller antalet filer som överförs, datorns specifikationer etc.).

Koppla från den här enheten från

datorn

I detta avsnitt beskrivs tillvägagångssättet för att koppla från den här enheten från

**1 Klicka på (Windows 7/Windows Vista) eller** 

 **(Windows XP) i meddelandefältet längst ner till höger** 

**på skärmen.** 

De enheter som för tillfället är anslutna till datorn visas på skärmen.

**2 Klicka på denna enhet.** 

**3 Vänta tills meddelandet "Safe to Remove Hardware" visas,** 

**och klicka på [OK].** 

Om du använder Windows 7/Windows XP, behöver du inte klicka på [OK].

**4 Koppla från USB-kabeln från datorn.** 

**Mac OS-användare** 

**1 Dra och släpp enhetens ikon på skrivbordet i [Papperskorg].** 

**2 Koppla från USB-kabeln från datorn.** 

Varumärken

ˎˎ Handycam är ett registrerat varumärke som tillhör Sony Corporation. ˎˎ PlayStation är ett registrerat varumärke som tillhör Sony Computer Entertainment Inc. PS3 är ett varumärke som tillhör Sony Computer Entertainment Inc.

ˎˎ Microsoft, Windows och Windows Vista är antingen registrerade varumärken eller varumärken som tillhör amerikanska Microsoft Corporation i USA och/eller

andra länder.

tvitse napsauttaa [OK]. **4 Irrota USB-johto tietokoneesta.** 

Specifikationer

**Driftsmiljö** 

**Kompatibla operativsystem** 

# Windows 7 (32 bitar/64 bitar), Windows Vista (32 bitar/64 bitar),

Modell HD-EUU ("AV Link"-modell): FAT32

Utförande och specifikationer kan ändras utan föregående meddelan

### För mer detaljer om denna enhet, besök följande supportplat

**Dansk Dataoptagelsesenhed** 

Käyttölämpötila 5 °C - 40 °C<br>Ilmankosteus 8 % - 90 % Ilmankosteus 8 % - 90 %

**USB-gränssnitt** 

USB 3.0 (kompatibel med USB 2.0)

**Ström** 

5 V likström, USB-buss **Energiförbrukning**  Max. 4,5 W

> **Virrankulutus** Enintään 4,5 W **Tiedostojärjestelmä (tehdas**  $HD-E\Box\Box$  -malli: NTFS

**Vikt (Ca.)** 220 g

Supportwebbplats

http://www.sony.net/hdd/

Læs dette først

ˎˎ Når enheden anvendes sammen med AV-udstyr, skal du også se betjeningsvejledningen til AV-udstyret. **Denne enhed er initialiseret i NTFS-format.** 

**[HD-E-model]**

ˎˎ **Ses ve görüntü ekipmanından bu cihaza kayıt yapmak için, bu cihazı**  ses ve görüntü ekipmanınızla biçimlendirmeniz veya kaydettirmeniz<br>gerekebilir. Bu işlem yapıldığında cihaz ses ve görüntü ekipmanının<br>biçiminde yeniden biçimlendirilir, bu nedenle bu cihazı bilgisayar veya

ˎˎ **For at kunne anvende denne enhed sammen med AV-udstyr eller med en computer i kombination med AV-udstyr skal du på forhånd initialisere denne enhed med dit AV-udstyr eller med den medfølgende software "FAT32 Formatter" på en computer.**  ˎˎ **For at kunne anvende denne enhed sammen med et PS3™ (PlayStation® 3)-system skal du initialisere enheden på forhånd med** 

> **B** Harici Sabit Diskin bir Handycam® video kamera ile kullanılması

**den medfølgende software "FAT32 Formatter" på en computer. (Se betjeningsvejledningen til dit PS3™-system angående yderligere oplysninger.) [HD-EU-model (model med "AV Link")]**

#### **Denne enhed er initialiseret i FAT32-format.**  ˎˎ **For at kunne gemme filer på denne enhed må filstørrelsen ikke overstige**

**4 GB.**  ˎˎ **For at anvende denne enhed med et PS3™ (PlayStation® 3)-system skal du se betjeningsvejledningen til dit PS3™-system angående indhold.**  ˎˎ **For at kunne optage fra AV-udstyr til denne enhed, er du muligvis nødt til at initialisere eller registrere denne enhed med dit AV-udstyr. Gør du dette, omformateres enheden til AV-udstyrets format, så du muligvis ikke er i stand til at anvende denne enhed med en computer eller andet** 

**AV-udstyr. Forsigtig** 

**Ved initialisering eller registrering af denne enhed slettes ALLE data, der** 

**er gemt på den.** 

 $(HD-E\square\square$ 

ˎˎ Veri yazılırken, okunurken veya silinirken cihazı ekipmandan çıkarmayın. Aksi takdirde veri zarar görebilir.<br>● Bu cihaz aşağıdaki durumlarda bilgisayara bağlı kalmaya devam ederse, bilgisayar

Bilgisayar uyku ya da hazırda bekleme moduna girerken veya bu modlardan

**1 Tilslut netadapteren og strømledningen til DC IN-stikket på dit videokamera og til stikkontakten. 2 Tilslut det medfølgende USB-kabel til denne enhed.** 

**3 Tilslut det USB-kabel, der er tilsluttet til denne enhed, til det medfølgende USB-adapterkabel.** 

**4 Tilslut USB-adapterkablet til (USB)-stikket på dit** 

**videokamera.** 

Når skærmen [Create a new Image Database File.] vises, skal du berøre [YES]. **5 Berør [Copy.] på videokameraets skærm.**  Film og billeder på det interne optagemedie i videokameraet, som du endnu ikke

har gemt på denne enhed, kan gemmes. ˎˎ Denne skærm vises kun, når der er optaget nye billeder. **6** Berør **Digeokameraets skærm, når funktionen er att beskamen er att beskamen er att beskamen er att beskamen er att beskamen er att beskamen er att beskamen er att beskamen er att beskamen er att beskamen er att beskame** 

**gennemført.** 

Se i betjeningsvejledningen til videokameraet angående yderligere oplysninger.

Software

ˎˎ Softwaren er gemt på forhånd i denne enhed.

### ˎˎ Denne software er til Windows-brugere. ˎˎ Du behøver administratorrettigheder for at installere softwaren.

Bemærkninger om brug Denne enhed er et præcisionsinstrument. Gemte data kan mistes pga. en pludselig fejl. Som en forholdsregel mod mulig funktionsfejl skal du regelmæssigt sikkerhedskopiere dataene på enheden. Sony vil under ingen omstændigheder

reparere, genoprette eller reproducere optaget indhold. Sony er endvidere ikke under nogen omstændigheder ansvarlig for nogen form for ˎˎ Bemærk følgende ved brug af andre USB-enheder mens denne enhed er tilsluttet

beskadigelse eller tab af optaget data.

til udstyr.

Çalışma sıcaklığı 5 °C ila 40 °C Çalışma nem oranı %8 ila %90 Saklama sıcaklığı -20 °C ila +6<br>Saklama nem oranı - %8 ila %90

udstyrets USB-port.

Saklama nem oranı **Uyumlu İşletim Sistemi** 

ˎˎ Tilslut ikke et forkert USB-kabel til enheden, som eventuelt kan beskadige stikket. ˎˎ Fjern ikke enheden fra udstyret, mens der skrives, læses eller slettes data. Gør du ˎˎ Hvis denne enhed stadig er tilsluttet til computeren i følgende situationer, fungerer

det, kan det skade dataene.

ˋ Når du starter eller genstarter computeren. ˋ Når computeren går ind i slumre- eller dvaletilstand, eller vender tilbage fra Przed użyciem tego urządzenia z PS3<sup>™</sup> (PlayStation® 3) należy najpier **dokonać inicjalizacji urządzenia na komputerze za pomocą załączonego oprogramowania "FAT32 Formatter". (Szczegółowe informacje podano** 

omfattet af disse restriktioner. **Håndtering af enheden** 

ˎˎ Denne enhed er hverken støvtæt, stænktæt eller vandtæt. ˎˎ Undgå at anvende eller opbevare denne enhed på følgende steder. Det kan ellers

forårsage funktionsfejl på enheden.

 $\overline{\phantom{a}}$  Aby móc zapisać pliki na tym dysku, ich wielkość nie może przel **4 GB.**  ˎˎ **Aby korzystać z dysku z systemem PS3™ (PlayStation® 3), należy zapoznać się z instrukcją obsługi danego systemu PS3™.**  ˎˎ **Aby nagrywać z urządzenia audiowizualnego na dysk może być konieczna inicjalizacja lub rejestracja dysku na danym urządzeniu audiowizualnym. W takim przypadku dysk zmieni format na format urządzenia audiowizualnego i może nie być możliwe wykorzystywanie dysku z komputerem lub innym urządzeniem audiowizualnym.** 

się w pliku "Operating Instructions.pdf"

**E** Korzystanie z zewnętrznego dysku twardego z kamerą Handycam®

(tylko model (HD-E□□U) z łączem

ˋ På ekstremt varme, kolde eller fugtige steder Udsæt aldrig denne enhed for høj temperatur som f.eks. i direkte sollys, i nærheden af et varmeapparat eller inde i en lukket bil om sommeren. Det kan ellers forårsage funktionsfejl på enheden, eller den kan deformeres.

eller mindre)

**Høj temperatur på enheden** 

Hoveddelen på denne enhed bliver varm under brug. Dette er ikke funktionsfejl. Afhængigt af driftsstatussen kan temperaturen stige til 40 °C eller højere. Hvis du rører den i længere tid i denne tilstand, kan det muligvis medføre forbrænding ved

lav temperatur.

**Medfølgende software** 

r end computeren.

# ˎˎ Hvis du opretter et adgangskodebeskyttet område med adgangsbeskyttelsessoftware, kan denne enhed ikke anvendes sammen med andet

#### ˎˎ Effekten af hastighedsforøgende software varierer afhængigt af forholdene (størrelse eller antal overførte filer, computerspecifikationer osv.). Afbrydelse af enheden fra computeren

I dette afsnit beskriver vi proceduren for afbrydelse af enheden f

#### **1 Klik på (Windows 7/Windows Vista) eller (Windows XP) i meddelelsesområdet nederst til højre på skærmen.**  Der vises de enheder på skærmen, som aktuelt er tilsluttet til computeren.

**2 Klik på denne enhed.** 

**og klik på [OK].** 

**3 Vent indtil meddelelsen "Safe to Remove Hardware" vises**  Hvis du anvender Windows 7/Windows XP, behøver du ikke at klikke på [OK]. **4 Afbryd USB-kablet fra computeren.** 

Nie wolno zostawiać dysku w miejscach narażonych na oddziaływanie wysokiej temperatury, na przykład na bezpośrednim słońcu, w pobliżu grzejnika lub latem w zamkniętym samochodzie. Może to spowodować nieprawidłowe ziałanie lub odkształcenie dysku.

**Mac OS-brugere** 

**1 Træk og slip enhedens ikon på skrivebordet ind i** 

**[Papirkurv].** 

puteren muligvis ikke ordentligt.

**2 Afbryd USB-kablet fra computeren.** 

# Varemærker

ˎˎ Handycam er et registreret varemærke tilhørende Sony Corporation. • PlayStation er et registreret varemærke tilhørende Sony Computer Entertainmen Inc. PS3 er et varemærke tilhørende Sony Computer Entertainment Inc.

Specifikationer

**Driftsmiljø**  5 °C til 40 °C<br>8 % til 90 % Driftsfugtighed 8 % til 90 %  $\begin{array}{c} \text{Opbevaringstem} \end{array}$ Opbevaringsfugtighed 8 % til 90 % **Kompatible op** Windows 7 (32 bit/64 bit), Windows Vista (32 bit/64 bit), Windows XP (32 bit)

> Zjednoczonych i innych krajach. Wszystkie pozostałe nazwy systemów i nazwy produktów wymienione w niniejszej instrukcji są znakami towarowymi lub zarejestrowanymi znakami towarowymi<br>należącymi do odpowiednich firm. W niniejszych instrukcjach nie zastosowano<br>oznaczeń ™ oraz ®.

Mac OS X ver. 10.4 eller senere **USB-interface**  USB 3.0 (kompatibel med USB 2.0) **Strøm**  DC 5 V USB-busstrøm

**Strømforbrug**  Maks. 4,5 W

**Filsystem (fabriks** HD-E□□-model: NTFS HD-E $\square$ U-model (model med "AV Link"): FAT32 **Mål (ca.)**   $80 \text{ mm} \times 16 \text{ mm} \times 126 \text{ mm}$ 

#### Supportwebside Besøg den følgende supportwebside for yderligere oplysninger om denne enhed.

### **[HD-E -malli]**

ˎˎ **Tallennettaessa tiedostoja tähän yksikköön, tiedoston koko ei saa olla yli 4 Gt.**  ˎˎ **Kun haluat käyttää tätä yksikköä PS3™ (PlayStation® 3) -järjestelmän** 

**tallennetut tiedot.**

Ohjelmisto ˎˎ Ohjelmisto on ladattu valmiiksi tähän yksikköön. ˎˎ Tämä ohjelmisto on tarkoitettu Windows-käyttäjiä varten. ˎˎ Sinulla on oltava järjestelmänvalvojan oikeudet voidaksesi asentaa ohjelmiston.

### Käyttöä koskevia huomautuksia

minkään syyn vuoksi. ˎˎ Huomioi seuraavat seikat, kun käytät muita USB-laitteita liittäessäsi tämän yksikön laitteeseen.

ˋ Tämän yksikön tiedonsiirtonopeus saattaa hidastua. — Et ehkä voi käyttää tätä yksikköä, jos se on liitetty laitteeseen USB-keskittimen<br>avulla. Liitä yksikkö tässä tapauksessa suoraan laitteen USB-liitäntään.<br>● Älä liitä tähän yksikköön vääränlaista USB-johtoa, joka voi va ˎˎ Älä irrota tätä yksikköä laitteesta kirjoittaessasi, lukiessasi tai poistaessasi tietoja.

- Tämä voisi vioittaa tietoja. ˎˎ Jos tämä yksikkö on seuraavissa tilanteissa edelleen liitettynä tietokoneeseen, tietokone ei ehkä toimi oikein.
- ˋ Kun tietokone käynnistetään tai käynnistetään uudelleen. ˋ Kun tietokone siirtyy lepo- tai horrostilaan tai palautuu niistä.
- Irrota tämä yksikkö tietokoneesta ennen näiden toimintojen suorittamista.  $\bullet$ Tuotteen takuu rajoittuu vain itse ulkoiseen kiintolevyyn, kun sitä käytetään normaalilla tavalla näiden käyttöohjeiden mukaisesti ja yksikön mukana
- toimitettujen lisävarusteiden kanssa järjestelmää varten määritellyssä tai suositellussa käyttöympäristössä. Nämä rajoitukset koskevat myös Yrityksen tarjoamia palveluja, kuten asiakastukea.

#### **Yksikön käsitteleminen**

- ˎˎ Tämä yksikkö ei ole pölyn-, roiskeiden- tai vedenpitävä. ˎˎ Älä käytä tai säilytä tätä yksikköä seuraavissa paikoissa. Se voisi aiheuttaa toimintahäiriön. ˋ Erittäin kuumat, kylmät tai kosteat paikat
- Älä koskaan jätä tätä yksikköä paikkaan, jossa se altistuu korkeille lämpötiloille, kuten suoraan auringonvaloon, lämmityslaitteen läheisyyteen tai kesällä suljetun auton sisälle. Se voisi aiheuttaa yksikön toimintahäiriön tai kotelon
- vääntymisen. ˋ Paikat, joissa on alhainen paine (yli 3 000 m merenpinnan yläpuolella sijaitsevat paikat tai joissa ilmanpaine on 0,5 tai vähemmän)
- ˋ Paikat, joissa on voimakas magneettikenttä tai säteilyä – Paikat, joihin kohdistuu tärinää tai voimakasta melua; paikat, joissa asetuspint on epätasainen

#### - Huonosti tuuletetut paika - Pölyiset tai kosteat paikat

**Yksikön korkea lämpötila**  Kun tätä yksikköä käytetään, sen päärunko kuumenee. Kyseessä ei ole toimintahäiriö. Toimintatilasta riippuen lämpötila voi kohota 40 °C -asteeseen tai sen ylikin. Jos kuumentunutta laitetta kosketaan pitkäaikaisesti, seurauksena voi olla matala-asteinen palovamma.

### **Mukana toimitettava ohjelmisto**

- ˎˎ Jos määrität salasanasuojatun alueen käyttäen salasanasuojattua ohjelmistoa, tätä yksikköä ei voi käyttää millään muulla laitteella kuin tietokoneella. ˎˎ Nopeutusohjelmiston vaikutus vaihtelee olosuhteista riippuen (siirrettävien
- tiedostojen koko tai määrä, tietokoneen määritykset jne.). Yksikön kytkeminen pois tietokoneesta

#### Tässä osiossa kuvaamme, miten yksikkö kytketään pois tietokoneesta, kun tietokone on päällä.

- **Windows-käyttäjät**
- **1 Napsauta (Windows 7/Windows Vista) tai (Windows XP) näyttöruudun alaosassa oikealla puolella olevalta ilmaisinalueelta.**
- neeseen liitetyt laitteet näytetään näyttöruudull **2 Napsauta tätä yksikköä.**

**3 Odota, kunnes ilmoitus "Safe to Remove Hardware" tulee esiin, ja napsauta [OK].**  Jos tietokoneessasi on Windows 7/Windows XP -käyttöjärjestelmä, sinun ei

- 
- **Mac OS -käyttäjät**

**1 Raahaa ja pudota yksikön kuvake [Roskakori]. 2 Irrota USB-johto tietokoneesta.** 

Tavaramerkit

ekisteröimiä tavaramerkkejä

ˎˎ Handycam on Sony Corporation -yhtiön rekisteröity tavaramerkki. ˎˎ PlayStation on Sony Computer Entertainment Inc. -yhtiön tavaramerkki. PS3 on Sony Computer Entertainment Inc. -yhtiön tavaramerkki. ˎˎ Microsoft, Windows ja Windows Vista ovat Microsoft Corporation -yhtiön omistamia tavaramerkkejä tai sen Yhdysvalloissa ja/tai muissa maissa

ˎˎ Mac OS on Apple Inc. -yhtiön Yhdysvalloissa ja muissa maissa rekisteröimä tavaramerkki. Kaikki muut näissä käyttöohjeissa mainitut järjestelmien nimet ja tuotenimet ovat ne kehittäneiden yritysten omistamia tai rekisteröimiä tavaramerkkejä. Näissä

Tekniset tiedot

**Käyttöympäristö**

**Yhteensopivat käyttöjärjestelmät**

Windows 7 (32-bittinen/64-bittinen), Windows Vista (32-bittinen/64-bittinen),

Ulkoasua ja teknisiä ominaisuuksia voidaan muuttaa ilman ennakkoilmoitust

Windows XP (32-bittinen) Mac OS X ver.10.4 tai uudempi

**USB-liitäntä**

USB 3.0 (yhteensopiva USB 2.0:n kanssa)

HD-E□□U -malli ("AV Link" -malli)· FAT32

**Virta**

Varastointilämpötila<br>Varaston ilmankosteus

DC 5 V USB-liitännän väyläteho

 $80 \text{ mm} \times 16 \text{ mm} \times 126 \text{ mm}$  $(L \times K \times S)$ , ilman ulokkeita

http://www.sony.net/hdd

**Mitat (noin)** 

**Paino (noin)**  220 g

Asiakastuen Internet-sivusto

Kun haluat saada lisätietoja tästä yksiköstä, vieraile asiakastuen Internet-sivustolla.

**Veri kayıt cihazı**

Instructions.pdf" dosyasına başvurun.<br>● Bağlantı yöntemi için △ şekline bakın.

**Bu cihaz NTFS ile biçimlendirilmişti** 

İlk önce bunu okuyun

 $\text{steus} \quad 8 \% - 90 \%$ 

ˎˎ Kullanım kılavuzu ile ilgili detaylar için bu ünite içinde bulunan "Operating

ˎˎ Bu üniteyi ses ve görsel donanımlarla birlikte kullanmanız durumunda ses ve görsel donanım kullanım kılavuzlarına da başvurun.

**[HD-E modeli]**

ˎˎ **Bu cihazı ses ve görüntü ekipmanıyla veya ses ve görüntü ekipmanıyla birlikte çalışan bir bilgisayarla kullanıyorsanız, cihazı önceden ses ve görüntü ekipmanınızla veya bilgisayarda yer alan "FAT32 Formatter" yazılımıyla biçimlendirin.**  ˎˎ **Bu cihazı bir PS3™ (PlayStation® 3) sistemiyle birlikte kullandığınızda, cihazı önceden bilgisayarda yer alan "FAT32 Formatter" yazılımıyla biçimlendirin. (Daha fazla detay için PS3™ sisteminizin kullanım** 

**kılavuzuna başvurun.) [HD-EU modeli ( "AV Bağlantılı" model)]**

**Bu cihaz FAT32 ile biçimlendirilmiştir.**  ˎˎ **Bu cihaza dosya kaydetmek için dosya boyutu 4 GB'tan fazla olmamalıdır.**  ˎˎ **Bu cihazı bir PS3™ (PlayStation® 3) sistemi ile kullanmak için, PS3™** 

**sisteminin kullanım kılavuzuna bakın.** 

**diğer ses ve görüntü ekipmanlarıyla kullanamayabilirsiniz.** 

**Dikkat Bu cihazın biçimlendirilmesi veya kaydedilmesi üzerinde bulunan TÜM** 

**verileri siler.**

(DOĞRUDAN KOPYA)

 $(HD-E\Box\Box U)$  için)

(Sadece "AV Bağlantılı" model

**1 AC adaptörü ve güç kablosunu video kameranızın DC IN** 

**jakına ve duvar prizine takın.** 

**2 Ürünle birlikte verilen USB kabloyu bu üniteye takın. 3 Bu üniteye bağlı USB kabloyu ürünle birlikte verilen USB** 

**adaptör kablosuna takın.** 

**4 USB adaptör kablosunu video kameranızın (USB) jakına** 

**takın.** 

[Yeni Resim Veritabanı Dosyası oluştur.] ekranı görüntülendiğinde, [EVET]'e

dokunun.

**5 Video kamera ekranında [Kopyala.]'ya dokunun.** 

Video kameranın dahili kayıt ortamındaki henüz bu üniteye kaydedilmemiş

filmler ve fotoğraflar kaydedilebilir.

**OK** düğmesine dokunun.

ˎˎ Bu ekran sadece yeni kaydedilen resimler olduğunda görüntülenir. **6 İşlem tamamlandıktan sonra, video kamera ekranında** 

Daha fazla bilgi için, lütfen video kameranızın kullanım kılavuzuna bakın.

Yazılım

käyttöohieissa ei esiinny merkintöjä ™ ja ®

ˎˎ Yazılım bu üniteye önceden yüklenmiştir. ˎˎ Bu yazılım Windows kullanıcıları içindir.

ˎˎ Yazılımı kurmak için yönetici ayrıcalıkları gerekmektedir. Kullanım hakkında Notlar

Bu cihaz hassas bir cihazdır. Ani bir arıza nedeniyle kaydedilmiş veriler kaybedilebilir. Olası bir arızaya karşı önlem olarak, cihazdaki verileri belirli aralıklarla başka bir yere kaydedin. Sony hiçbir koşul altında kaydedilmiş içeriği

 $\bullet$ Bu cihazı bir ekipmana bağlarken diğer USB aygıtlarını kullanıyorsanız

- Cihaz bir USB hub üzerinden ekipmana bağlanmışsa cihaz

● Bu cihaza, sokete zarar verebilecek yanlış bir USB kablo takmayır.

onarmaz, geri yüklemez ya da kopyalamaz.

Ayrıca, Sony kaydedilen verilerin herhangi bir nedenle zarar görmesinden veya

kaybından sorumlu değildir.

aşağıdakilere dikkat edin.

ˋ Cihazın aktarım hızı yavaşlayabilir.

kullanamayabilirsiniz. Bu durumda, bu cihazı doğrudan ekipmanın USB

bağlantı noktasına takın.

doğru çalışmayabilir. ˋ Bilgisayarı başlattığınızda veya yeniden başlattığınızda.

çıkarken.

arızalanabili

Bu işlemleri yapmadan önce cihazın bilgisayarla bağlantısını kesin. ˎˎ Ürün garantimiz yalnız bu işletim talimatlarına göre ve cihazla birlikte verilen aksesuarlar ile özellikle belirtilen ya da önerilen sistem ortamında normal olarak kullanıldığında Harici Sabit Diskin kendisiyle sınırlıdır. Şirket tarafından sağlanan

kullanıcı desteği gibi hizmetler de bu kısıtlamalara tabidir.

**Cihazın kullanımı** 

 $-$  Aşırı sıcak, soğuk veya nemli yerler

ˎˎ Bu cihaz toz geçirmez, su geçirmez özellikli veya su sıçrama korumalı değildir. ˎˎ Bu cihazı aşağıdaki ortamlarda kullanmayın veya saklamayın. Aksi takdirde cihaz

Bu cihazı asla doğrudan güneş ışığı, bir ısıtıcının yanı veya yaz mevsiminde kapalı bir arabanın içi gibi yüksek ısıya maruz bırakmayın. Aksi takdirde cihaz

arızalanabilir veya şekli bozulabilir.

ˋ Düşük basınçlı yerler (deniz seviyesinden 3.000 m veya daha yüksek veya 0,5

atmosfer veya daha düşük basınçlı yerler) ˋ Güçlü manyetik alan veya radyasyon bulunan yerler

ulması düşük sıcaklıkta bir yanığa neden olabilir.

ˋ Titreşime veya yüksek sese maruz kalan yerler veya sağlam olmayan bir yüzey

ˋ İyi havalandırılmamış yerler ˋ Tozlu veya nemli yerler **Cihazın fazla ısınması** 

Bu cihaz kullanılırken ana gövdesi ısınır. Bu bir arıza değildir. Kullanım durumuna bağlı olarak, sıcaklık 40 °C veya üzerine çıkabilir. Bu durumda cihaza uzun süre

**Ürünle birlikte verilen yazılım** 

ˎˎ Parola koruma yazılımı ile bir parola korumalı alan oluşturursanız, bu cihaz bilgisayar dışında bir ekipman ile birlikte kullanılamaz. ˎˎ Hızlandırma yazılımının etkisi koşullara (aktarılan dosya boyutu veya sayısı,

 $*$  Prosedür modele göre farklı ola

bilgisayar özellikleri, vb.) göre farklılık gösterir.

Cihazın Bilgisayar Bağlantısının

Kesilmesi

Bu bölümde, bilgisayar açıkken bu cihazın bilgisayarla bağlantısının kesilmesi için izlenecek prosedür açıklanmaktadır.

ırda bilgisayara bağlı bulunan aygıtlar ekranda görüntülenir.

**Windows kullanıcıları** 

**1 Ekranın sağ alt kısmındaki bildirim alanında bulunan (Windows 7/Windows Vista) veya (Windows XP)** 

**öğesini tıklatın.** 

**2 Bu cihazın üzerini tıklatın.** 

**3 "Safe to Remove Hardware" mesajı görüntüleninceye kadar** 

rorsanız [OK] düğmesini tıklatmanıza gere

**bekleyin ve [OK] düğmesini tıklatın.** 

yoktur.

**4 USB kabloyu bilgisayardan çıkarın.** 

**Mac OS kullanıcıları** 

**1 Masaüstündeki bu cihaza ait simgeyi [Trash] içine** 

**sürükleyip bırakın.** 

**2 USB kabloyu bilgisayardan çıkarın.** 

kullanım kılavuzunda ™ ve ® işaretleri gösterilmemişt

Ticari Markalar

icari markalarıdı<sup>.</sup>

ˎˎ Handycam, Sony Corporation şirketinin tescilli bir ticari markasıdır. ˎˎ PlayStation, Sony Computer Entertainment Inc. şirketinin tescilli ticari markasıdır. PS3, Sony Computer Entertainment Inc. şirketinin ticari markasıdır. ˎˎ Microsoft, Windows ve Windows Vista Birleşik Devletler Microsoft Corporation şirketinin Birleşik Devletler ve/veya diğer ülkelerdeki tescilli ticari markaları veya

ˎˎ Mac OS, Apple Inc. şirketinin A.B.D. ve diğer ülkelerde tescilli ticari markasıdır. Bu kullanım kılavuzunda adı geçen diğer tüm sistem adları ve ürün adlarının her biri kendisini geliştiren şirketin ticari markası veya tescilli ticari markasıdır. Bu

Özellikler **Çalışma ortamı** 

Windows 7 (32 bit/64 bit), Windows Vista (32 bit/64bit), Windows XP (32 bit)

Mac OS X sür.10.4 veya üzeri

**USB arabirimi** 

USB 3.0 (USB 2.0 ile uyumlu) **Güç**  DC 5 V USB Veri Yolu Gücü

HD-E<sup>II</sup> modeli: NTFS

**Güç tüketimi**  Maks. 4,5 W

**Dosya sistemi (varsayılan fabrika ayarı)** 

HD-EU modeli ("AV Bağlantılı" model): FAT32

Tasarım ve teknik özellikler önceden bildirilmeksizin değiştirilebili

**Boyutlar (Yaklaşık)**   $80$  mm  $\times$  16 mm  $\times$  126 mm  $(C \times V \times D)$  cultural olmadan) **Ağırlık (Yaklaşık)** 

220 g

Destek Web Sitesi

Bu cihaz hakkında daha fazla bilgi almak için, aşağıdaki destek sitesini ziyaret edin.

http://www.sony.net/hdd/

**Urządzenie do rejestracji danych**

Najpierw przeczytaj to

w tym urządzeniu.<br>● Patrz ilustracja ∧, pokazująca sposób podłączenia.

ˎˎ Jeśli urządzenie jest używane ze sprzętem audiowizualnym, należy się również zapoznać z instrukcjami obsługi takiego sprzętu audiowizualnego.

**[Model HD-E]**

**Urządzenie to jest zainicjalizowane w formacie NTFS.**  ˎˎ **W przypadku korzystania z tego urządzenia wraz ze sprzętem** 

**audiowizualnym lub z komputerem połączonym z urządzeniem audiowizualnym należy najpierw przeprowadzić inicjalizację urządzenia na danym urządzeniu audiowizualnym lub na komputerze, za pomocą** 

**załączonego oprogramowania "FAT32 Formatter".** 

**w instrukcji obsługi systemu PS3™). [Model HD-EU (z łączem AV)] Dysk jest zainicjalizowany w formacie FAT32.** 

**Uwaga Inicjalizacja lub rejestracja dysku spowoduje skasowanie WSZYSTKICH** 

**zapisanych na nim danych.**

(KOPIA BEZP.)

redura może się różnić w zależności od modelu

AV)

**1 Podłączyć zasilacz AC i kabel zasilania do gniazda** 

**4** Podłączyć kabel adaptera USB do gniazda  $\psi$  (USB)

**wejściowego prądu stałego DC IN w kamerze i do gniazda** 

**ściennego.** 

**2 Podłączyć załączony kabel USB do dysku.** 

**3 Podłączyć kabel USB podłączony do dysku do załączonego** 

**kabla adaptera USB.** 

**w kamerze.** 

Po wyświetleniu ekranu [Utwórz plik bazy danych obrazu.] dotknąć [TAK].

Można zapisać niezapisane dotąd na dysku filmy i zdjęcia znajdujące się na<br>wewnętrznych nośnikach rejestrujących kamery.<br>● Ten ekran zostanie wyświetlony tylko, jeśli dostępne są nowe zarejestrowane

**6** Po zakończeniu operacji nacisnąć **oko** na ekranie kamery.

**5 Dotknąć [Kopiuj.] na ekranie kamery.** 

zczegółowe informacje można znaleźć w inst

obrazy.

Oprogramowanie

ˎˎ Oprogramowanie jest załadowane fabrycznie do tego urządzenia. ˎˎ Oprogramowanie to jest dla użytkowników systemu operacyjnego Windows. ˎˎ Do instalacji oprogramowania wymagane są uprawnienia administratora.

Uwagi na temat użytkowania

Niniejszy dysk jest urządzeniem precyzyjnym. Zapisane dane mogą zostać utracone w wyniku nagłej awarii. W ramach zabezpieczenia przed ewentualną awarią należy regularnie zapisywać dane znajdujące się na tym dysku w innym miejscu. Firma Sony w żadnym wypadku nie podejmuje się naprawy, odzyskiwania ani odtwarzania zapisanych danych. Firma Sony nie odpowiada również za żadne uszkodzenia ani utratę zapisanych danych spowodowane z jakiejkolwiek przyczyny. ˎˎ W przypadku korzystania z innych urządzeń USB, podczas gdy dysk jest

podłączony do urządzenia, należy pamiętać, że: ˋ Prędkość przesyłu danych dysku może się zmniejszyć.

pośrednio do portu USB urządzenia.

ˋ Jeśli dysk jest podłączony do urządzenia poprzez hub USB, korzystanie z dysku może być niemożliwe. W takim wypadku należy ponownie podłączyć dysk

ˎˎ Nie podłączać do dysku niewłaściwego kabla USB, ponieważ może on uszkodzić gniazdo.<br>● Nie odłączać dysku od urządzenia podczas zapisywania, odczytywania lub usuwania danych. Może to spowodować uszkodzenie danych. ˎˎ Jeśli dysk pozostanie podłączony do komputera w poniższych sytuacjach,

komputer może nie działać prawidłowo.

ˋ Podczas uruchamiania lub restartowania komputera.

ˋ Kiedy komputer przechodzi w tryb wstrzymania lub hibernacji lub rozpoczyna

pracę po zakończeniu tych trybów. Przed wspomnianymi operacjami dysk należy odłączyć od komputera. ˎˎ Gwarancja naszego produktu obejmuje tylko sam Zewnętrzny twardy dysk, kiedy jest normalnie używany zgodnie z tą instrukcją obsługi oraz z wykorzystaniem wyposażenia dodatkowego, które jest zawarte w tym zespole, w środowisku określonego lub zalecanego systemu. Usługi świadczone przez Firmę, takie jak wsparcie techniczne klienta, podlegają takim samym ograniczeniom.

**Jak obchodzić się z dyskiem** 

ˎˎ Dysk nie posiada zabezpieczeń przed pyłem, pryskaniem ani wodą. ˎˎ Nie używać ani nie przechowywać dysku w wymienionych poniżej miejscach.

Może to spowodować nieprawidłowe działanie dysku.

ˋ W miejscach bardzo gorących, zimnych lub wilgotnych

ˋ W miejscach o niskim ciśnieniu (3 000 m lub więcej nad poziomem morza lub 0,5 atmosfery lub mniej) ˋ W miejscach oddziaływania silnego pola magnetycznego lub promieniowania

- ˋ W miejscach narażonych na drgania lub duży hałas lub na niestabilnej powierzchni ˋ W miejscach o słabej wentylacji
- ˋ W miejscach zapylonych lub wilgotnych

### **Wysoka temperatura dysku**

Główny korpus dysku nagrzewa się podczas użytkowania. Nie jest to usterka. W zależności od stanu pracy temperatura może wzrosnąć do 40 °C lub więcej. Długotrwałe dotykanie tak nagrzanego dysku może spowodować lekkie oparzenie.

**Załączone oprogramowanie** 

ˎˎ W przypadku utworzenia obszaru zabezpieczonego hasłem za pomocą oprogramowania do ochrony hasłem nie będzie można używać dysku

z urządzeniem innym niż komputer. ˎˎ Skuteczność oprogramowania przyspieszającego zależy od warunków (wielkości lub ilości przesyłanych plików, specyfikacji komputera itd.).

Odłączanie dysku od komputera W tej części opisana została komputer jest włączony.

**Użytkownicy systemu Windows 1 Kliknąć (Windows 7/Windows Vista) lub (Windows XP) w obszarze powiadomień na dole po prawej stronie ekranu.** 

Na ekranie zostaną wyświetlone urządzenia aktualnie podłączone do danego komputera.

- **2 Kliknąć na dysk zewnętrzny.**
- **3** Poczekać na wyświetlenie komunikatu "Safe to Remove **Hardware", a następnie kliknąć [OK].**
- W systemach Windows 7/Windows XP nie trzeba klikać [OK]. **4 Odłączyć kabel USB od komputera.**
- 
- **Użytkownicy systemu Mac OS**
- **1 Przeciągnąć i upuścić znajdującą się na pulpicie ikonę dysku zewnętrznego do [Kosz].**

#### **2 Odłączyć kabel USB od komputera.**

Znaki towarowe<br>• Handycam jest zarejestrowanym

- wanym znakiem towarowym firmy Sony Corporation ˎˎ PlayStation jest zarejestrowanym znakiem towarowym firmy Sony Computer Entertainment Inc. PS3 jest zarejestrowanym znakiem towarowym firmy Sony Computer
- Entertainment Inc. ˎˎ Microsoft, Windows i Windows Vista są zarejestrowanymi znakami towarowymi
- lub znakami towarowymi amerykańskiej firmy Microsoft Corporation w Stanach Zjednoczonych i/lub innych krajach.  $\bullet$  Mac OS jest zarejestrowanym znakiem towarowym firmy Apple Inc. w Stanach

#### Dane techniczne **Środowisko pracy**

Temperatura pracy 5 °C do 40 °C<br>Wilgotność pracy 60 % do 90 %

- Wilgotność pracy 8 % do 90 %
- Temperatura przechowywania -20 °C do +60 °C Vilgotność przechowywania
- **Kompatybilne systemy operacyjne**  Windows 7 (32 bit/64 bit), Windows Vista (32 bit/64 bit), Windows XP (32 bit) Mac OS X wer.10.4 lub nowsze
- **Interfejs USB**  USB 3.0 (kompatybilny z USB 2.0)
- **Zasilanie**  Zasilanie z magistrali USB - 5 V (prąd stały)

#### **Zużycie energii**

- Maks. 4,5 W **System plików (ustawienie fabryczne)**
- Model HD-E□□: NTFS
- Model HD-E□□U (z łączem AV): FAT32 **Wymiary (ok.)**

#### $80$  mm  $\times$  16 mm  $\times$  126 mm  $(sz \times wys. \times gt.$ , bez wystających elementów)

**Waga (ok.)**  220 g

Konstrukcja i dane techniczne mogą ulec zmianie bez uprzedzenia.

### Strona Pomocy

Szczegółowe informacje na temat tego urządzenia można znaleźć na poniższej

stronie internetowej. http://www.sony.net/hdd/